# ЗВІТ З ПЕРЕВІРКИ НА ПЛАГІАТ

ЦЕЙ ЗВІТ ЗАСВІДЧУЄ, ЩО ПРИКРПЛЕНА РОБОТА

## *КОНДРАТЬЄВ О.Д. ІПЗ-129*

БУЛА ПЕРЕВІРЕНА СЕРВІСОМ ДЛЯ ЗАПОБІГАННЯ ПЛАГІАТУ MY.PLAG.COM.UA І МАЄ:

СХОЖІСТЬ

# 13%

РИЗИК ПЛАГІАТУ

# 100%

ПЕРЕФРАЗУВАННЯ

# 1%

## НЕПРАВИЛЬНІ ЦИТУВАННЯ

0%

Назва файлу: КОНДРАТЬЄВ О.Д. ІПЗ-129.docx

Файл перевірено: 2023-06-22

Звіт створено: 2023-06-22

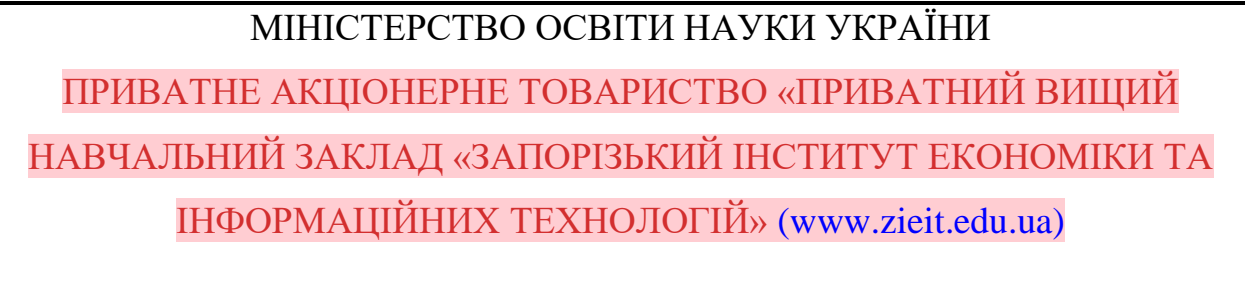

Кафедра інформаційних технологій

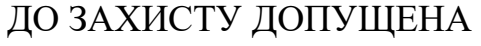

Завідувач кафедри, д.е.н., доц. \_\_\_\_\_\_\_\_\_\_\_\_ С.І. Левицький

# КВАЛІФІКАЦІЙНА БАКАЛАВРСЬКА РОБОТА

# ВОЛОНТЕРСЬКИЙ ЗАСТОСУНОК ПІД ОС ANDROID

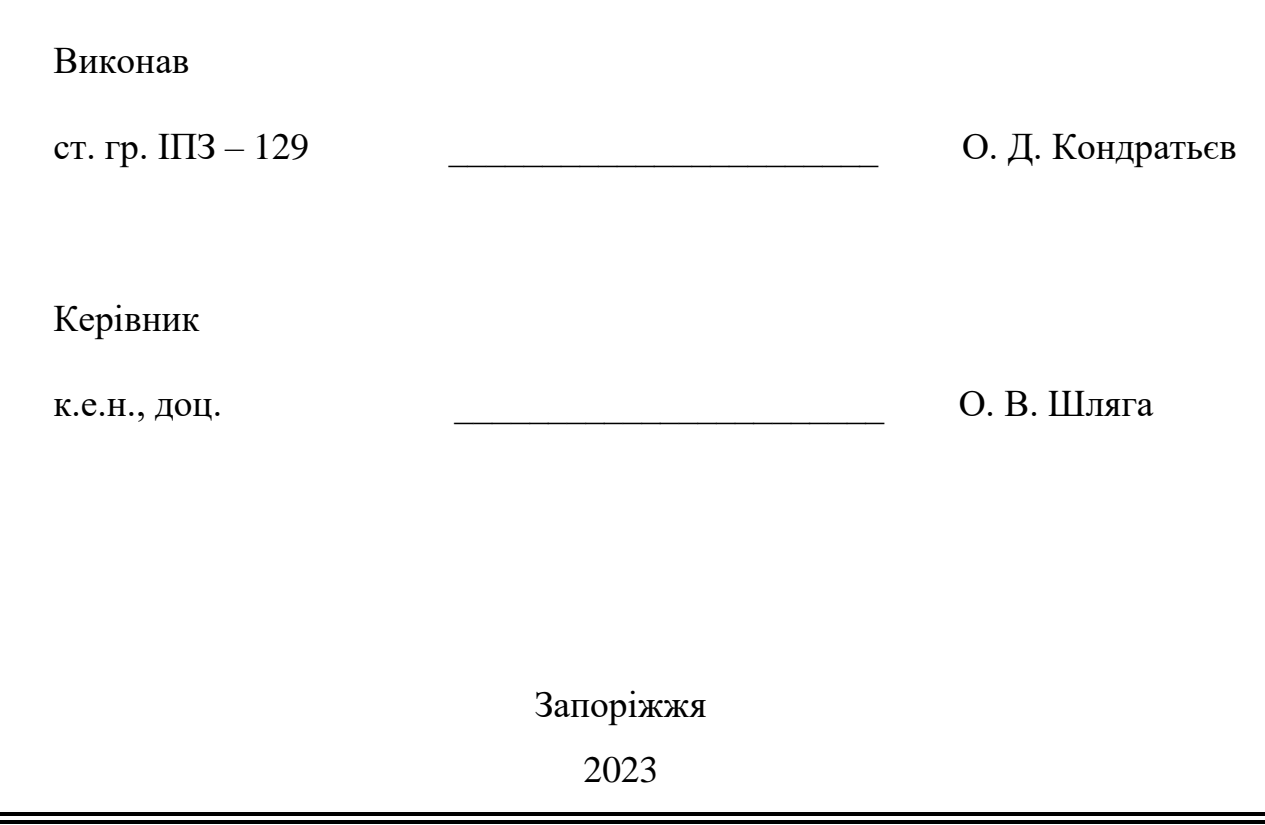

# ПРИВАТНЕ АКЦІОНЕРНЕ ТОВАРИСТВО «ПРИВАТНИЙ ВИЩИЙ НАВЧАЛЬНИЙ ЗАКЛАД «ЗАПОРІЗЬКИЙ ІНСТИТУТ [\(www.zieit.edu.ua\)](https://www.zieit.edu.ua/pdf/litsenzuvannia-ta-atestatsiia/2021/2021_b081_samo.pdf) ЕКОНОМІКИ ТА ІНФОРМАЦІЙНИХ ТЕХНОЛОГІЙ»

Кафедра [\(77.93.36.128\)](http://77.93.36.128:85/bitstream/handle/123456789/31/2022_Antiplagiat_Kiyko_KI_118k9.pdf?sequence=2&isAllowed=y) інформаційних технологій

ЗАТВЕРДЖУЮ

Завідувач кафедри,

д.е.н., доц.

\_\_\_\_\_\_\_\_\_\_\_\_ С.І. Левицький

 $\frac{1}{\sqrt{2}}$ .

# З А В Д А Н Н Я

НА КВАЛІФІКАЦІЙНУ БАКАЛАВРСЬКУ РОБОТУ

студенту гр. ППЗ-129,

спеціальності 121 - «Інженерія програмного забезпечення»

Кондратьєву Олексію Дмитровичу .

1. Тема: Волонтерський застосунок під ОС Android

затверджена наказом № 02-02 від 11 січня 2023 р.

2. Термін здачі студентом закінченої роботи: 12 червня 2023 р.

3. Перелік питань, що підлягають розробці:

1. [\(77.93.36.128\)](http://77.93.36.128:85/bitstream/handle/123456789/31/2022_Antiplagiat_Kiyko_KI_118k9.pdf?sequence=2&isAllowed=y) Здійснити аналітичний огляд за темою дослідження

2. Розглянути

3. Виконати

4. Вивчити

5. Розробити

# 6. Реалізувати

# 7. Оформити звіт за результатами роботи.

# 4. Календарний графік підготовки кваліфікаційної бакалаврської роботи.

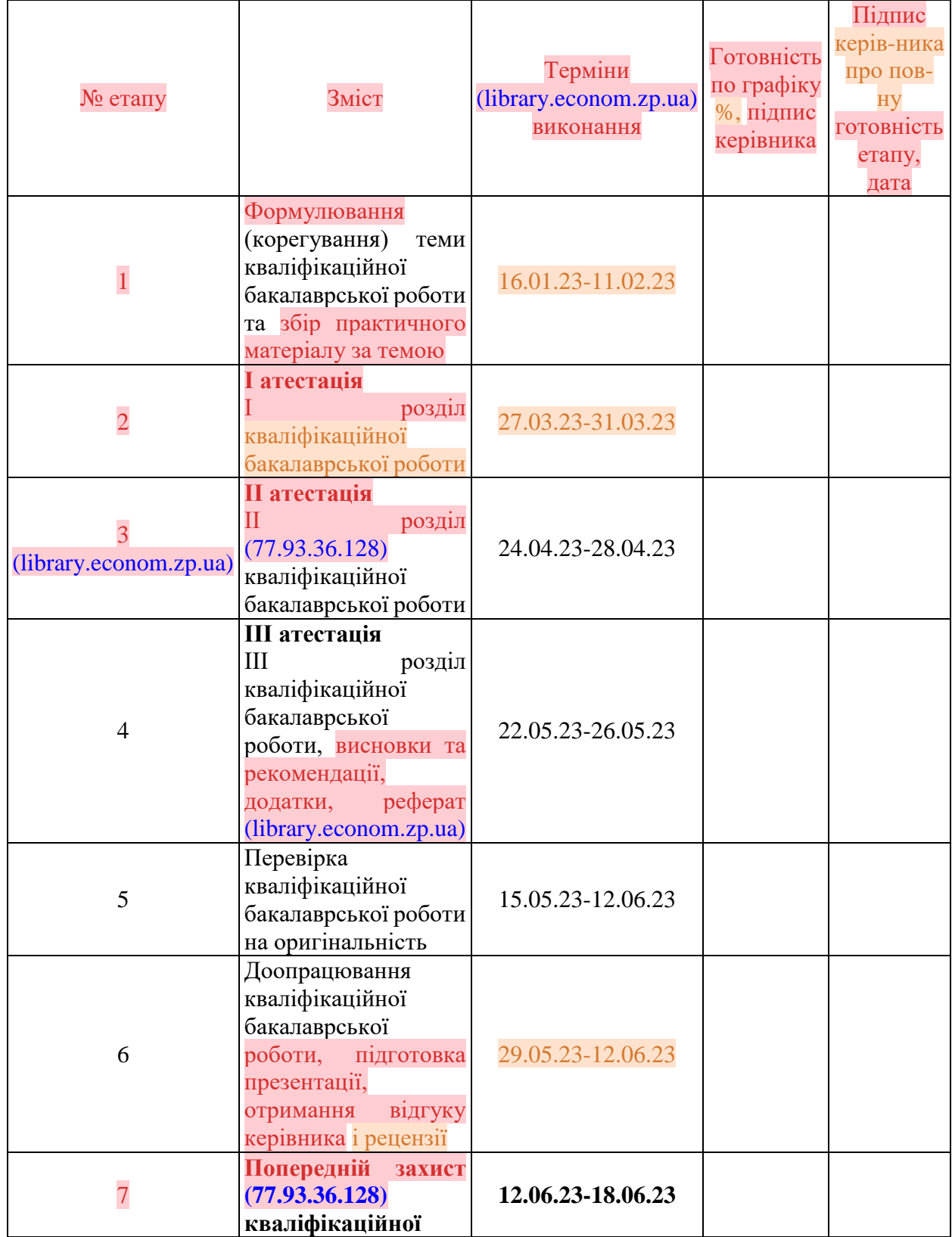

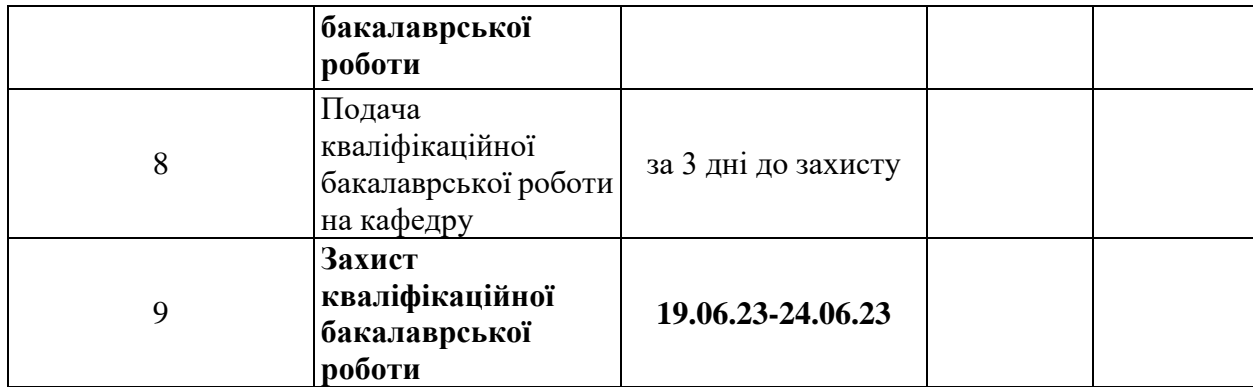

Дата видачі завдання: \_\_\_\_\_\_\_\_\_\_\_\_\_\_\_ р.

Керівник кваліфікаційної

бакалаврської роботи \_\_\_\_\_\_\_\_\_\_\_\_ О В. Шляга

Завдання отримав до виконання \_\_\_\_\_\_\_\_\_\_\_\_ О. Д. Кондратьєв

#### РЕФЕРАТ

Кваліфікаційна бакалаврська робота містить 70 сторінок, 48 рисунків, 33 використаних джерела.

Мета даної роботи розробка волонтерського додатку під операційну систему Android на мові програмування Kotlin.

Завдання для даної роботи

знайти потрібний матеріал, який буде сприяти розробці волонтерського додатку.

знайт[и](http://library.econom.zp.ua:85/bitstream/handle/123456789/21/2022_Antiplagiat_Faizel_IPZ_118k9.pdf?sequence=2&isAllowed=y) та ознайомитися з відповідними інструментами розробки [\(library.econom.zp.ua\)](http://library.econom.zp.ua:85/bitstream/handle/123456789/21/2022_Antiplagiat_Faizel_IPZ_118k9.pdf?sequence=2&isAllowed=y) та розібратись як з ними працювати.

- вивчити матеріал який стосується теми дипломної роботи.
- розробити план по якому буде розроблятись волонтерський додаток.
- розробити волонтерський додаток, протестувати його на помилки та працездатність.
	- написати кваліфікаційну роботу та зробити висновки по даній роботі. Результатом виконаної роботи буде розроблени[й](http://library.econom.zp.ua:85/bitstream/handle/123456789/21/2022_Antiplagiat_Faizel_IPZ_118k9.pdf?sequence=2&isAllowed=y)

[\(library.econom.zp.ua\)](http://library.econom.zp.ua:85/bitstream/handle/123456789/21/2022_Antiplagiat_Faizel_IPZ_118k9.pdf?sequence=2&isAllowed=y) та протестований на помилки волонтерський додаток під операційну систему Android на мові програмування Kotlin в середовищі розробки Android Studio.

# KOTLIN, ANDROID STUDIO, ВОЛОНТЕРСТВО, ЗАЯВКИ, ЗАХОДИ, МОБІЛЬНИЙ ДОДАТОК

# 3MICT

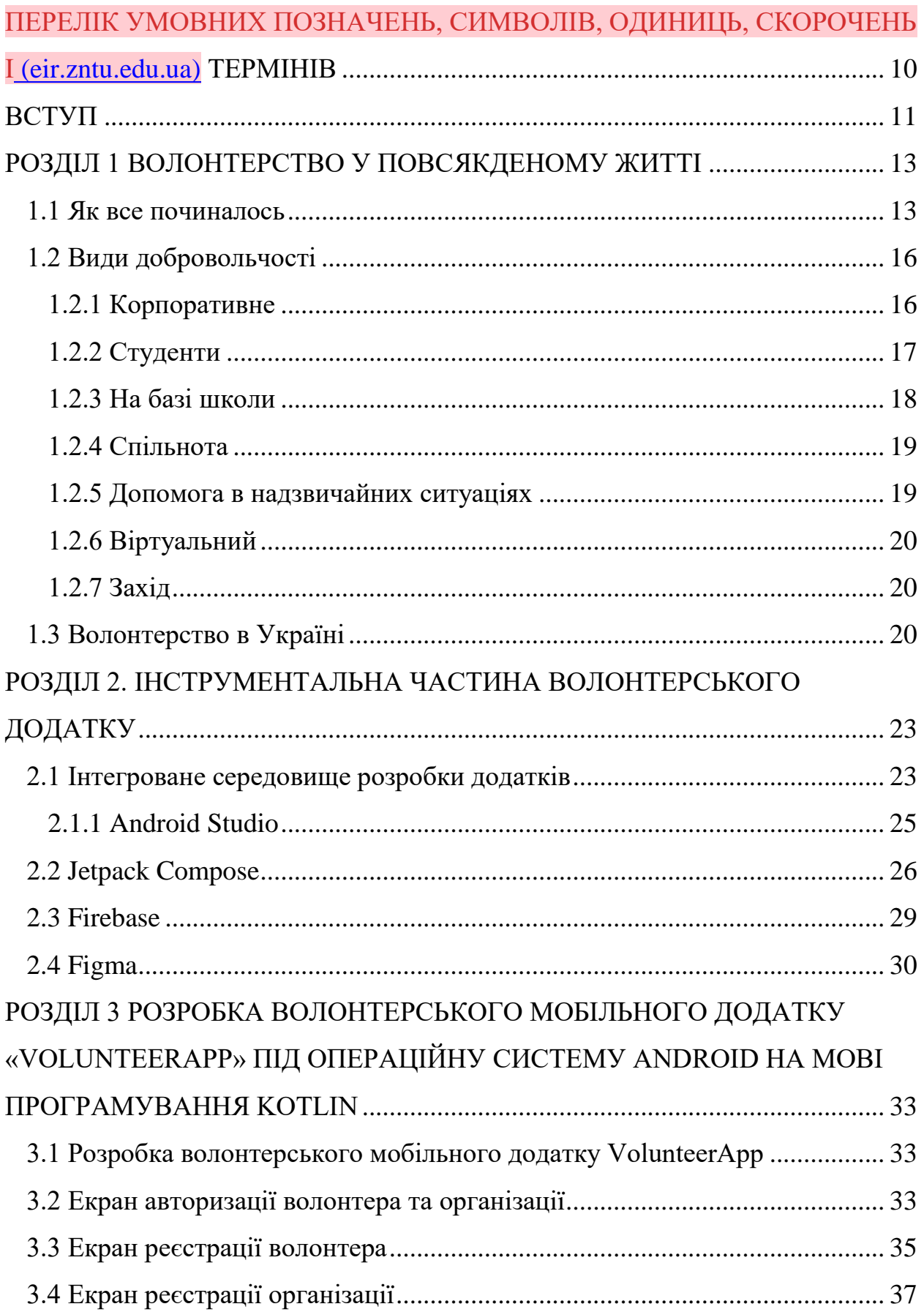

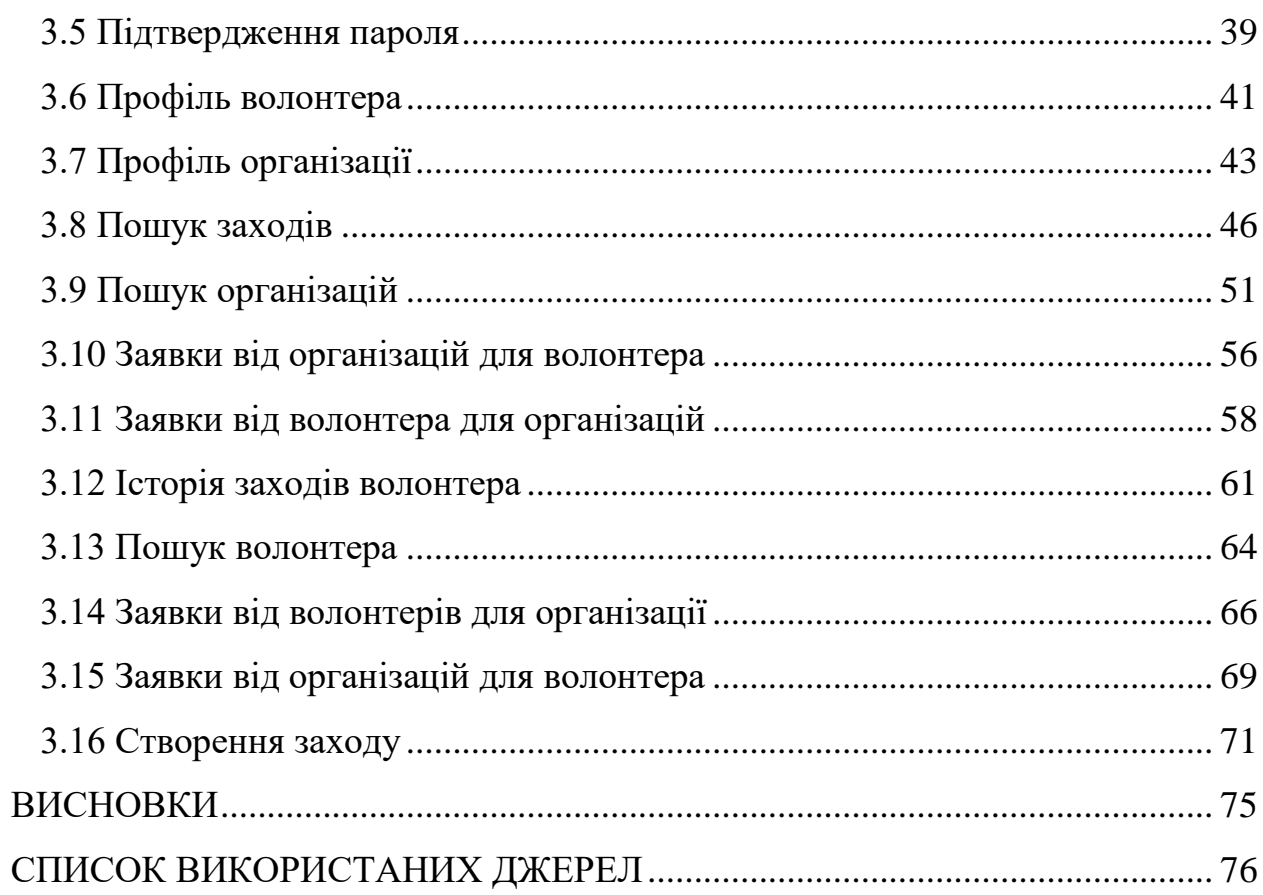

# <span id="page-9-0"></span>ПЕРЕЛІК УМОВНИХ ПОЗНАЧЕНЬ, СИМВОЛІВ, ОДИНИЦЬ, СКОРОЧЕНЬ І ТЕРМІНІВ

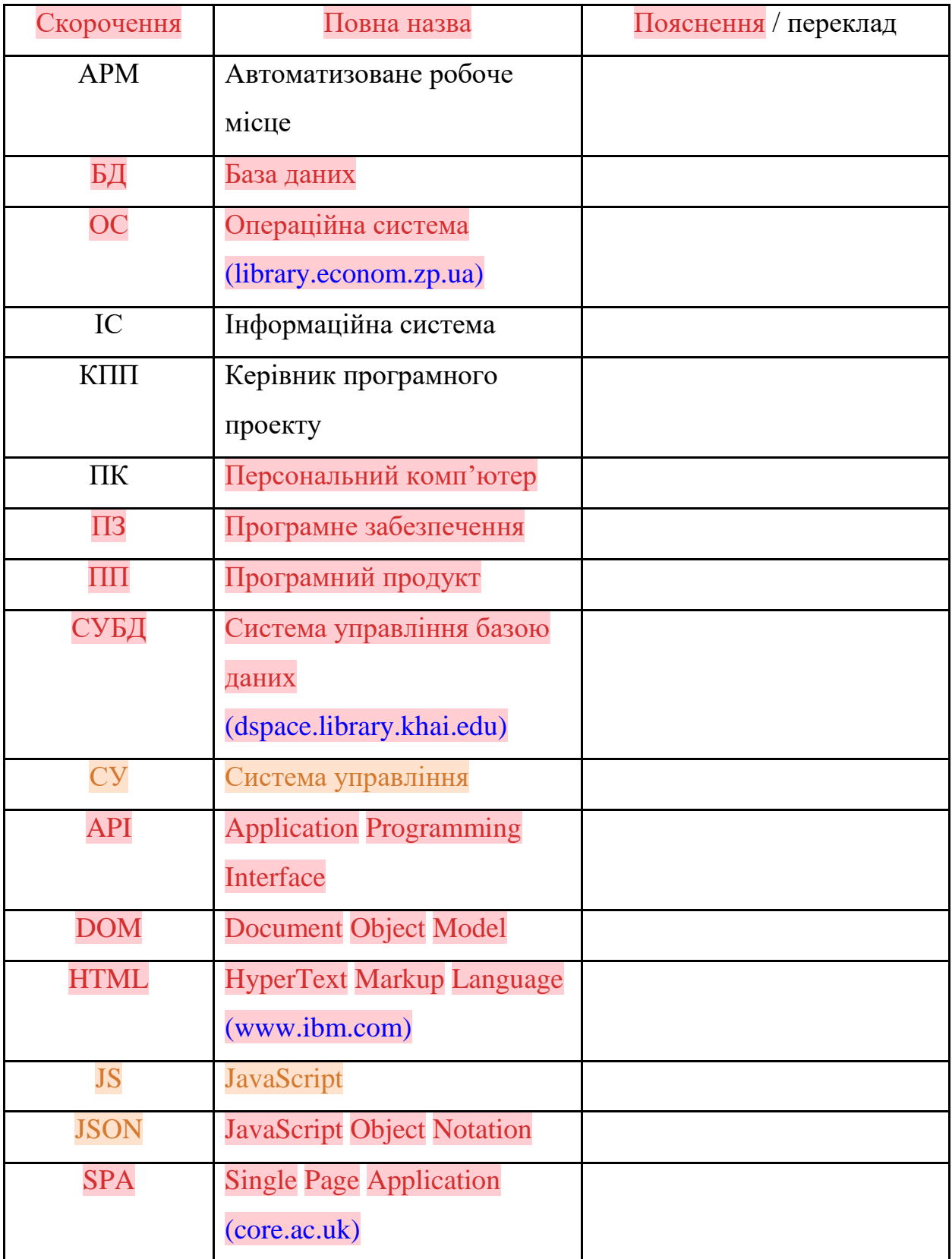

#### ВСТУП

<span id="page-10-0"></span>Багато людей у всьому світі стикаються з різними викликами і проблемами. Ці проблеми включають в себе кліматичні катастрофи, хвороби, бідність та інші проблеми, які являють собою серйозні перешкоди на шляху до миру і процвітання. Саме тому добровольчість відігравала таку важливу роль протягом усієї історії людства.

За своєю суттю волонтерство - це залучення та мобілізація груп людей для підтримки інших або боротьби за гідну справу. Волонтерські програми проводяться по всьому світу, і допомога добровольців поліпшила життя багатьох людей.

Добровольство - це акт надання безоплатної робочої сили для виконання громадських робіт або підтримки некомерційної організації. Це принцип пожертвування часу та енергії на добру справу. Волонтери допомагають змінити життя людей у своїй громаді як соціальна відповідальність, а не для отримання матеріальної винагороди.

Волонтерство важливе, тому що воно дає змогу людям безкорисливо допомагати та служити іншим. Коли люди беруть на себе ініціативу допомагати людям у суспільстві та підтримувати філантропічні цілі, це може поліпшити суспільство загалом, створюючи тісніші зв'язки та формуючи міцніші стосунки. Крім того, некомерційні організації можуть використовувати ці групи захоплених добровольців для досягнення цілей, спрямованих на те, щоб зробити світ кращим і безпечнішим.

Волонтерський додаток - це мобільний додаток, розроблений для полегшення та покращення процесу волонтерства. Він надає зручну платформу для координації, спілкування та організації діяльності волонтерів, які бажають допомагати в різних сферах.

Розробка волонтерського застосунку досить цікавий і творчий процес.

Мета даної роботи розробка волонтерського додатку під операційну систему Android на мові програмування Kotlin.

Завдання для даної роботи

 Знайти потрібний матеріал, який буде сприяти розробці волонтерського додатку.

 Знайти та ознайомитися з відповідними інструментами розробк[и](http://library.econom.zp.ua:85/bitstream/handle/123456789/21/2022_Antiplagiat_Faizel_IPZ_118k9.pdf?sequence=2&isAllowed=y) [\(library.econom.zp.ua\)](http://library.econom.zp.ua:85/bitstream/handle/123456789/21/2022_Antiplagiat_Faizel_IPZ_118k9.pdf?sequence=2&isAllowed=y) та розібратись як з ними працювати.

Вивчити матеріал який стосується теми дипломної роботи.

Розробити план по якому буде розроблятись волонтерський додаток.

 Розробити волонтерський додаток, протестувати його на помилки та працездатність.

 Написати кваліфікаційну роботу та зробити висновки по даній роботі. Результатом виконаної роботи буде розроблений [\(library.econom.zp.ua\)](http://library.econom.zp.ua:85/bitstream/handle/123456789/21/2022_Antiplagiat_Faizel_IPZ_118k9.pdf?sequence=2&isAllowed=y)

та протестований на помилки волонтерський додаток під операційну систему Android на мові програмування Kotlin в середовищі розробки Android Studio.

#### <span id="page-12-0"></span>РОЗДІЛ 1 ВОЛОНТЕРСТВО У ПОВСЯКДЕНОМУ ЖИТТІ

<span id="page-12-1"></span>1.1 Як все починалось

Сьогодні волонтерство визнано високоефективною формою благодійності, але як усе починалося? Існує захоплююча історія того, як простий акт доброти став настільки популярним у всьому світі.

Витоки волонтерства можна простежити до Британії XII століття, де існувало понад 500 лікарень, керованих волонтерами. Однак не можна виключати, що люди безкорисливо допомагали іншим і до цього. Спочатку волонтерство було тісно пов'язане з релігією та релігійними інститутами. Використання слова "волонтерство", запозиченого з французької мови, відноситься до 17 століття, але почало вживатися у 18 столітті, коли люди добровільно йшли на військову службу. Сьогодні це слово пов'язане не стільки з військовою службою, скільки з громадською роботою.

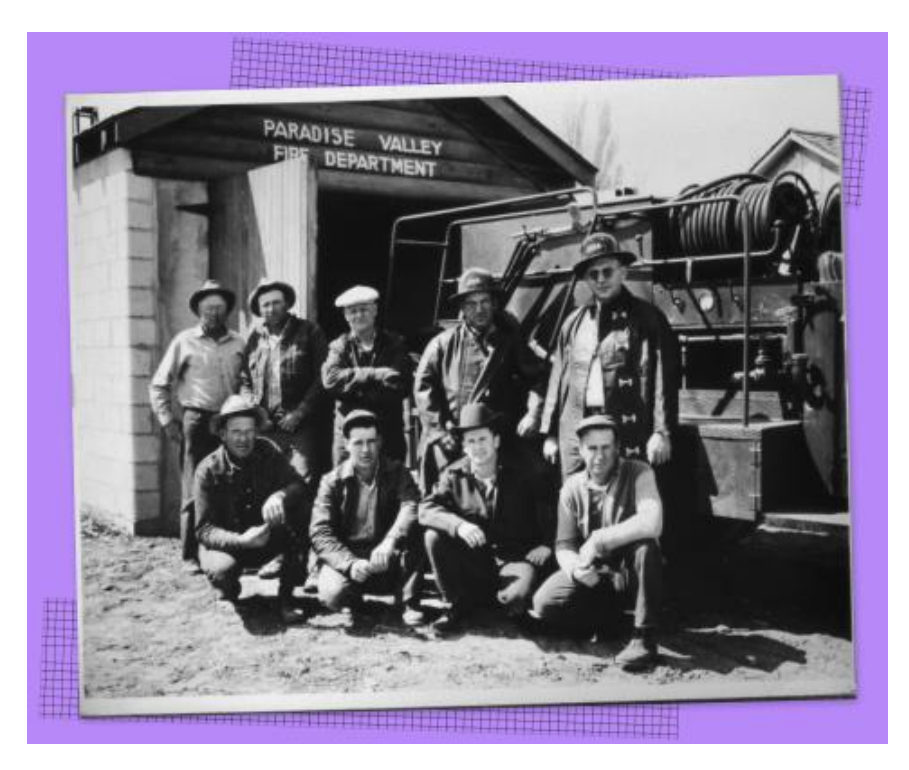

Рис. 1.1 – Добровільна пожежна команда Райської долини, Райська долина, штат Невада.

Історія організованого волонтерства, яким ми його знаємо сьогодні, починається з великих битв і воєн, коли молоді люди й особливо жінки організовували допомогу пораненим солдатам і збір припасів. Офіційно організоване волонтерство розпочалося в 19 столітті, його пік припав на початок 20 століття, а деякі організації діють і сьогодні. Відомо, що заснування однієї з найвідоміших гуманітарних організацій у світі, Червоного Хреста, відбулося під час Громадянської війни, коли люди організовувалися для надання безкоштовної медичної допомоги під керівництвом Клари Бартон. Такі організації, як YMCA, Rotary Club і багато інших, і донині організовують заходи, проводять різноманітні заняття, збирають пожертви і об'єднують людей з усіх верств суспільства, щоб зробити світ кращим.

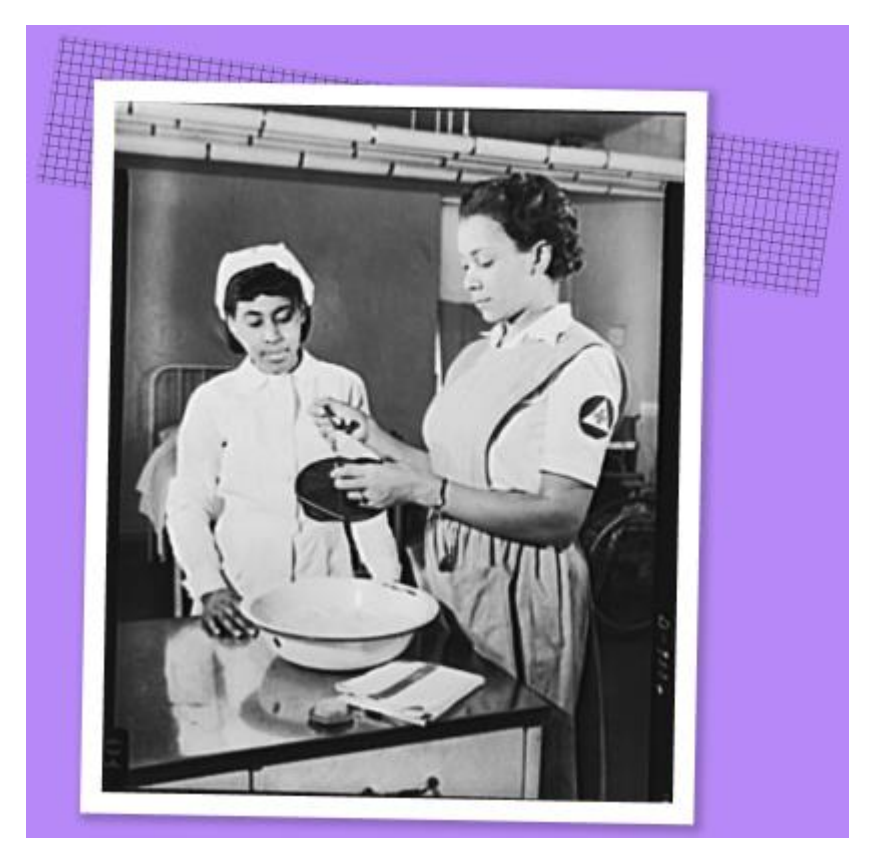

Рис. 1.2 – Відповідь на виклик добровільних помічників медсестер. Міс Тельма Гарріс, інструкторка добровільних помічників медсестер у лікарні Фрідменов, Вашингтон, округ Колумбія, дає вказівки міс Максін Джексон про те, як наповнювати крижану шапку.

Друга світова війна принесла ще одну революцію у волонтерство, коли зусилля вперше були зосереджені на відправленні груп волонтерів для допомоги за кордон (наприклад, Корпус миру).

Зі зростанням популярності волонтерства багато навчальних закладів і робочих місць стали вимагати від своїх студентів і працівників участі у волонтерській діяльності.

Можливо, когось здивує, що найбільшу революцію у волонтерстві здійснив винахід Інтернету. З'єднуючи людей та організації з усього світу, даючи змогу поширювати інформацію по всьому світу і не обмежуючись фізичними кордонами, Інтернет став справжньою революцією у світі волонтерства. Організації, отримавши можливість легше зв'язатися з людьми, запустили онлайн-списки та покажчики. З'явилися корисні платформи, більше добровольців зацікавилися, дізнавшись про різні можливості, і були перекинуті всілякі мости, що раніше становили труднощі.Інтернет дав найбільший поштовх популярності волонтерства. Інтернет дає змогу людям спілкуватися з іншими людьми з усього світу, поширюючи інформацію про волонтерство без будь-яких обмежень, пов'язаних із фізичними бар'єрами. Це сприяло зростанню волонтерства.

Пропозиція віртуальних можливостей для волонтерів допомагає багатьом некомерційним організаціям встановити зв'язок з новою аудиторією і розширити своє охоплення за межі місцевих спільнот.

Тепер, за допомогою програмного забезпечення для управління добровольцями, організації можуть побудувати ще більше мостів для зв'язку зі своїми добровольцями, підвищуючи їх залученість за допомогою безлічі різних інструментів і функцій, щоб зробити подорож добровольця якомога більш гладкою.

Волонтерство має довгу і багату історію як у Сполучених Штатах, так і у світі загалом. Давайте подивимося на деякі цікаві факти з історії волонтерства:

дієслово "волонтер" уперше з'явилося 1755 року;

 волонтерство в Сполучених Штатах бере свій початок з часів революційної війни, коли цивільні особи брали участь у військових діях;

 американський Червоний Хрест, одна з найвпливовіших гуманітарних організацій у світі, була заснована Кларою Бартон 1881 року;

 під час Великої депресії відбулася масова мобілізація добровольців для надання допомоги безробітним і зубожілим людям;

 у 2017 році 64,4 мільйона дорослих американців брали участь у волонтерській діяльності.

За даними Бюро перепису населення США, чотири основні види волонтерської діяльності в США - це збір коштів або продаж товарів для збору грошей (36%), приготування або роздавання їжі (34%), збирання та роздавання товарів або одягу (26,5%) і наставництво молоді (26%).

<span id="page-15-0"></span>1.2 Види добровольчості

Існує безліч різних видів і форм волонтерства, і кожен може стати добровольцем. Це один із найкращих моментів у волонтерстві: існує безліч способів, що дають змогу людям впливати відповідно до своїх інтересів і навичок.

Будучи координатором добровольчої діяльності, важливо вивчити різні види волонтерства, щоб більше дізнатися про потенційних добровольців. Наприклад, якщо ви допомагаєте набирати волонтерів для школи, ви маєте розуміти, який тип волонтерів вам потрібен і як з ними зв'язатися.

Давайте розглянемо деякі з різних типів добровольців, щоб краще зрозуміти, звідки беруться добровольці та якими навичками вони володіють.

#### <span id="page-15-1"></span>1.2.1 Корпоративне

Корпоративне волонтерство передбачає, що співробітники вкладають свій час і таланти в допомогу некомерційним та іншим благодійним

організаціям. Підприємства часто заохочують корпоративне волонтерство серед своїх співробітників, пропонуючи оплачувані відгули для участі у волонтерській діяльності або волонтерські гранти. Волонтерські гранти - це різновид корпоративної благодійної ініціативи, у рамках якої компанії роблять пожертви некомерційним організаціям після того, як їхні співробітники протягом певного часу виконують волонтерську роботу в цих організаціях.

#### <span id="page-16-0"></span>1.2.2 Студенти

Багато студентів зобов'язані працювати волонтерами певну кількість годин, щоб виконати вимоги своїх курсів або клубів. Крім того, багато старшокласників і студентів беруть участь у проєктах із навчання на службі, які поєднують у собі елементи освіти та волонтерства.

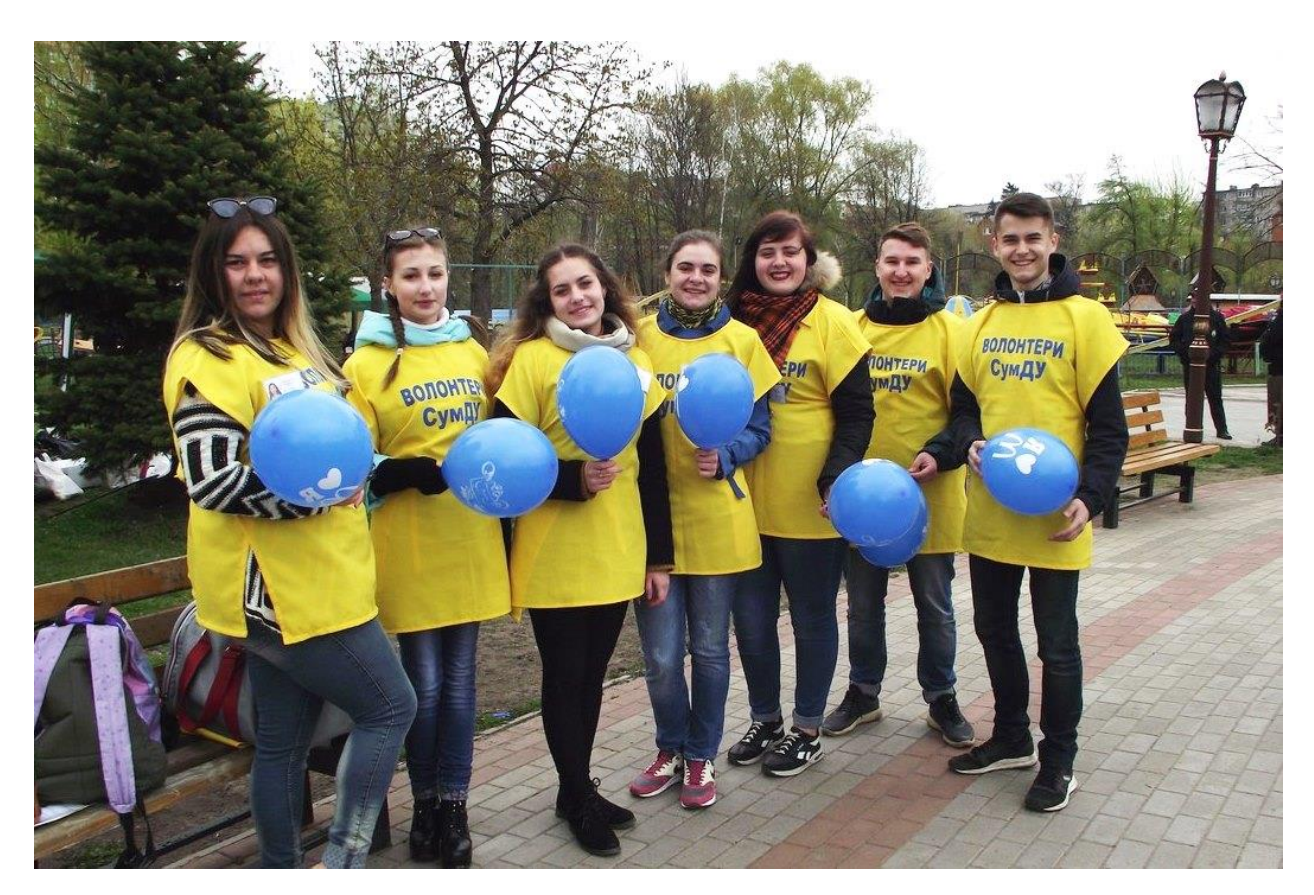

Рис. 1.3 – Студенти волонтери

Ці можливості дають змогу учням набути цінних навичок і водночас віддати свій час та енергію на гідні справи.

<span id="page-17-0"></span>1.2.3 На базі школи

Школи часто покладаються на допомогу добровольців у турботі про своїх учнів. У багатьох школах існують асоціації батьків і вчителів (PTA), які об'єднують батьків і співробітників школи для реалізації проєктів, що приносять користь учням.

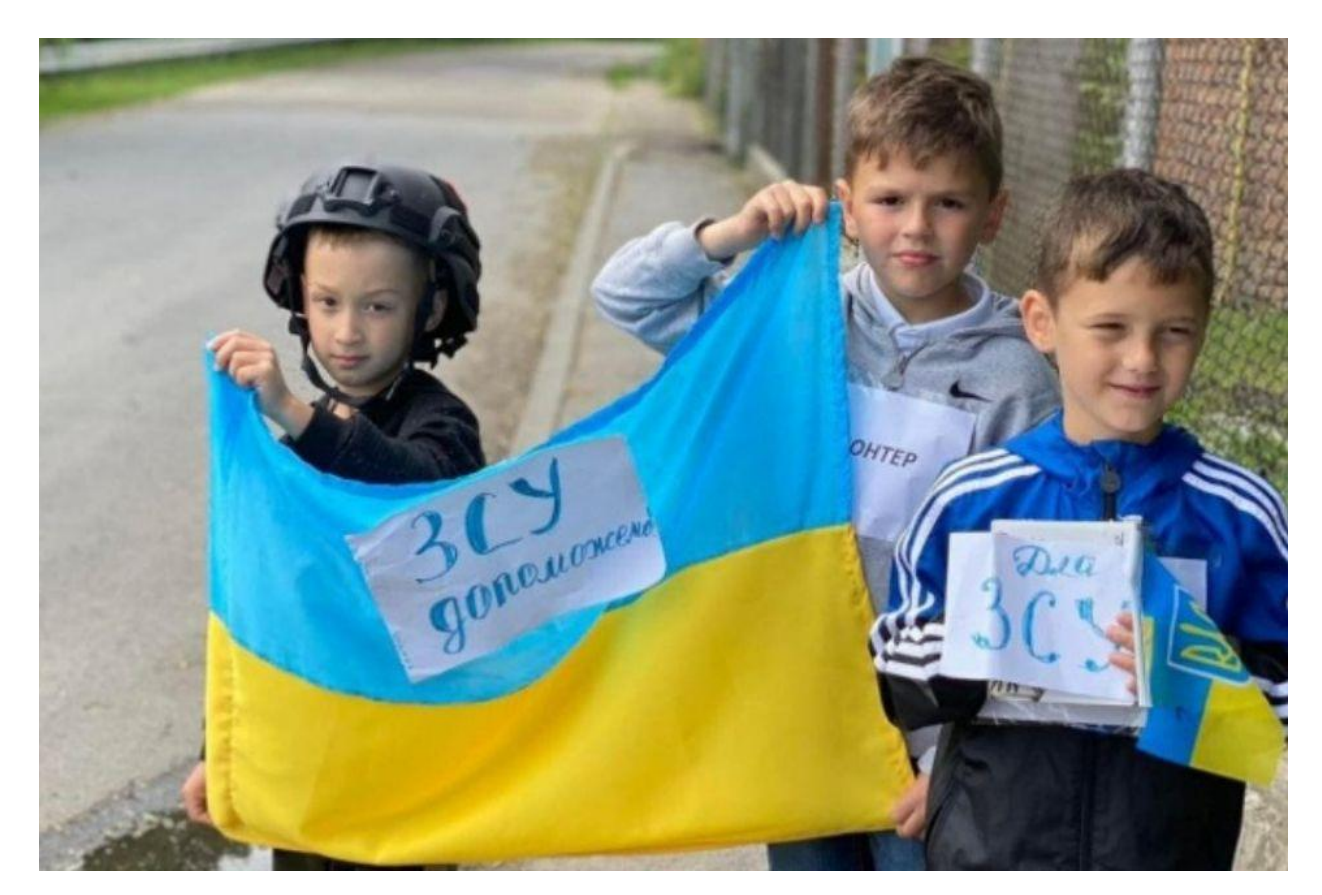

Рис. 1.4 – Школьники волонтери

Волонтери також роблять свій внесок і в інших сферах, наприклад, допомагають у реалізації програм після уроків або супроводжують екскурсії.

#### <span id="page-18-0"></span>1.2.4 Спільнота

Цими волонтерами можуть бути всі охочі допомогти і присвятити свій час і зусилля поліпшенню життя своєї спільноти. Сюди можна віднести тих, хто працює волонтером у продовольчих банках, лікарнях, притулках для тварин, природних центрах і будь-яких інших громадських організаціях.

#### <span id="page-18-1"></span>1.2.5 Допомога в надзвичайних ситуаціях

Добровольці з надання допомоги в надзвичайних ситуаціях або при стихійних лихах з'являються після великих руйнівних подій, таких як землетрус або ураган.

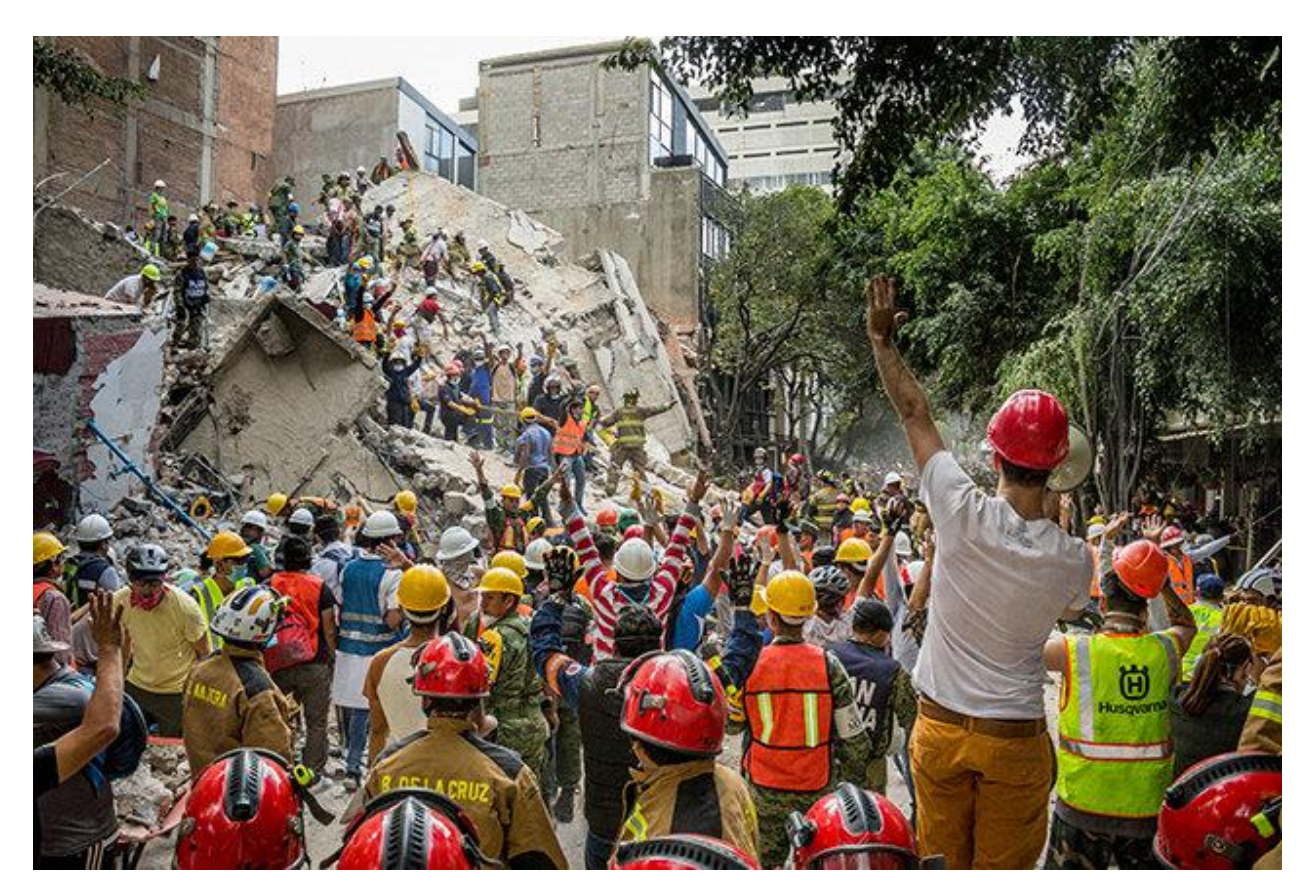

Рис. 1.5 – Волонтери допомагають людям після землетрусу

Ці добровольці пропонують медичні послуги, послуги з прибирання території та інші форми підтримки під час надзвичайних ситуацій, наприклад, роздачу їжі, води та інших предметів.

#### <span id="page-19-0"></span>1.2.6 Віртуальний

Зі зростанням можливостей для волонтерства в Інтернеті зростає популярність віртуального волонтерства. Віртуальне волонтерство є більш безпечною альтернативою очним заходам під час пандемії, і воно забезпечує зручність для волонтерів, оскільки вони можуть працювати з дому. Віртуальним волонтером може стати будь-яка людина, яка має під'єднання до Інтернету.

#### <span id="page-19-1"></span>1.2.7 Захід

Багато волонтерів воліють допомагати в проведенні великих заходів, таких як концерти, фестивалі, конференції та збір коштів для некомерційних організацій. Для таких заходів вам може знадобитися більш численна команда.

#### <span id="page-19-2"></span>1.3 Волонтерство в Україні

Знаковим у розвитку волонтерства в Україні став 2014 рік, який дав потужний поштовх для утворення цілої низки волонтерських рухів, що стали яскравим прикладом високого рівня громадянської свідомості українців та їхньої [з](https://uwcfoundation.com/ua/blagotvoritelnost-v-ukraine/volonterstvo-v-ukraini)датності ефективно самоорганізовуватися. Починаючи [\(uwcfoundation.com\)](https://uwcfoundation.com/ua/blagotvoritelnost-v-ukraine/volonterstvo-v-ukraini) надання допомоги учасникам Революції Гідності, волонтерський рух переріс у складну та масштабну справу - забезпечення всім необхідним української армії. У цей період спостерігався і сплеск державної реєстрації громадських та благодійних організацій. [\(dndi.mvs.gov.ua\)](https://dndi.mvs.gov.ua/files/pdf/dissertation_Kozhukhar_O_V.pdf) З осені 2014 року волонтери почали тісну співпрацю з Міністерством оборони України, де було створено раду волонтерів. Представники волонтерських організацій залучені до речового, харчового та медичного забезпечення, деякі з них тепер працюють у департаментах Міністерства оборони, що відповідають за постачання Збройних Сил України. [\(dndi.mvs.gov.ua\)](https://dndi.mvs.gov.ua/files/pdf/dissertation_Kozhukhar_O_V.pdf) І головне - волонтери тут показують ефективність своєї діяльності порівняно зі старими армійськими кадрами.

На даний момент сформувалися суттєві особливості волонтерської діяльності в Україні:

 високий рівень ініціативності та незалежності діяльності волонтерських структур;

 становлення волонтерських структур як організацій громадянського суспільства, [\(dndi.mvs.gov.ua\)](https://dndi.mvs.gov.ua/files/pdf/dissertation_Kozhukhar_O_V.pdf) що професійно задовольняють певні потреби;

 прихід багатьох волонтерів не зі структур громадянського суспільства, а з різних сфер професійної діяльності, зокрема, ІТ-технологій, підприємництва тощо;

 певна "вимушеність" волонтерських ініціатив - наслідок недостатньої ефективності державних інституцій або обмеженості ресурсів держави.

Отже, волонтерський рух в Україні [\(dndi.mvs.gov.ua\)](https://dndi.mvs.gov.ua/files/pdf/dissertation_Kozhukhar_O_V.pdf) на сучасному етапі є проявом певної зрілості громадянського суспільства, доповнює функції державних органів, сприяє стабілізації та регулюванню суспільних відносин в умовах децентралізації.

Водночас перед волонтерами та волонтерськими структурами постають суттєві проблеми, які можна згрупувати за такими напрямами:

 зниження обсягів допомоги з боку населення України, представників діаспори та інших благодійників;

діяльність псевдоволонтерів та випадки зловживань з боку волонтерів;

 відсутність достатньої координації волонтерів між собою - недостатня поінформованість або відсутність координації між діями осіб і структур, що виконують схожі завдання;

 відсутність ефективного контролю за подальшою долею майна, переданого волонтерами;

погана комунікація між волонтерами та суспільством;

 зниження мотивації, емоційне вигорання волонтерів. Не можна обійти увагою важливу проблему виснаження волонтерів (фізичного, емоційного, психологічного);

 безпека волонтерів. Окремою проблемою є безпека волонтерів, передусім тих, хто самостійно доставляє допомогу до підрозділів, що перебувають на лінії зіткнення;

 недостатнє законодавче регулювання волонтерської діяльності. Чинна нормативно-правова база багато в чому не враховує реалії, і час від часу перешкоджає вирішенню волонтерами актуальних проблем;

 консерватизм державних структур. Традиційний фактор ризику реформ - інерція системи та саботаж з боку чиновників;

Таким чином, не слід недооцінювати важливість таких процесів, як волонтерство та самоорганізація населення. Громадянська активність як тренд проявляється або у волонтерстві, або в участі в різноманітних політичних та соціальних проєктах, і, зрештою, сприяє залученню дедалі ширши[х](https://akcenty.life/volonterskyy-rukh-v-ukraini-unikalne-iavyshche-dlia-vsoho-svitu/) [\(akcenty.life\)](https://akcenty.life/volonterskyy-rukh-v-ukraini-unikalne-iavyshche-dlia-vsoho-svitu/) верств населення до процесів самоорганізації на місцевому та загальнодержавному рівнях.

В успіху волонтерського руху та окремих ініціатив є ключовою така умова як чутливий (responsive) уряд, який реагує на тиск волонтерської спільноти, а за певних умов - спонукає [\(uwcfoundation.com\)](https://uwcfoundation.com/ua/blagotvoritelnost-v-ukraine/volonterstvo-v-ukraini) її до дій.

# <span id="page-22-0"></span>РОЗДІЛ 2. ІНСТРУМЕНТАЛЬНА ЧАСТИНА ВОЛОНТЕРСЬКОГО ДОДАТКУ

#### <span id="page-22-1"></span>2.1 Інтегроване середовище розробки додатків

Інтегроване середовище розробки (Integrated Development Environment[,](https://dspace.nau.edu.ua/bitstream/NAU/51759/1/%D0%A4%D0%9A%D0%9A%D0%9F%D0%86_2021_122%D0%9F%D0%BE%D1%82%D0%B0%D0%BF%D0%B5%D0%BD%D0%BA%D0%BE%D0%92%D0%A1.pdf) [\(dspace.nau.edu.ua\)](https://dspace.nau.edu.ua/bitstream/NAU/51759/1/%D0%A4%D0%9A%D0%9A%D0%9F%D0%86_2021_122%D0%9F%D0%BE%D1%82%D0%B0%D0%BF%D0%B5%D0%BD%D0%BA%D0%BE%D0%92%D0%A1.pdf) IDE) - це програмний інструмент, який надає розробникам зручне та централізоване середовище для написання, редагування, відлагодження і компіляції програмного коду. IDE поєднує в собі різноманітні інструменти та функціональні можливості, спрямовані на полегшення роботи програмістів.

Основна мета IDE - забезпечити розробникам зручність, продуктивність та ефективність під час розробки програмного забезпечення. Воно надає інтерфейс для написання коду, автодоповнення, відстеження помилок, відлагодження, побудови та виконання програм. Деякі з основних функцій IDE включають:

 редактор коду: IDE надає зручне середовище для написання та редагування коду з кольоровим підсвічуванням синтаксису, автодоповненням та іншими корисними функціями;

 відлагодження: IDE забезпечує інструменти для відлагодження програмного коду, такі як точки зупину, стеження за значеннями змінних, виклик функцій та інше, що допомагає знаходити й усувати помилки в програмі;

 компіляція та виконання: IDE забезпечує можливість компіляції програми безпосередньо з інтерфейсу, а також виконання програми для перевірки результатів;

 управління версіями: Деякі IDE мають інтегровані інструменти для управління версіями, що дозволяє зберігати та керувати різними версіями коду;

 побудова проектів: IDE надає можливість створення та управління проектами, де можна організовувати файли та ресурси програми.

IDE допомагає розробникам зосередитися на написанні якісного коду, полегшує їхню роботу та підвищує продуктивність. Використання IDE робить розробку програмного забезпечення більш ефективною та менш помітною, дозволяючи розробникам швидше реалізовувати свої ідеї та вирішувати завдання розробки.

Існує багато різних Інтегрованих середовищ розробки (IDE), розроблених для підтримки різних мов програмування та технологій. Деякі з найпопулярніших IDE та мов програмування, для яких вони призначені, включають:

— Eclipse: Використовується для розробки програм на мовах Java,  $C/C++$ , PHP, Python та інших.

— IntelliJ IDEA: Це IDE, спеціалізоване на розробці програм на мовах Java, Kotlin, Groovy, Scala та Android.

 Visual Studio: Інтегроване середовище для розробки програм на мовах C#, VB.NET, F#, JavaScript, TypeScript та інших. Доступні версії для розробки десктопних, веб- та мобільних додатків.

 Android Studio: Офіційне IDE для розробки додатків для платформи Android, засноване на IntelliJ IDEA.

 Xcode: Інтегроване середовище для розробки програм для платформ Apple, таких як iOS, macOS, watchOS та tvOS, використовуючи мови програмування Swift та Objective-C.

 PyCharm: Розроблене для підтримки роботи з мовою програмування Python.

 NetBeans: Підтримує різні мови програмування, включаючи Java, PHP, JavaScript, C/C++ та інші.

— Sublime Text: Хоча не є власне IDE, він є дуже популярним текстовим редактором, який підтримує багато мов програмування та має багато розширень для полегшення розробки.

Це лише кілька прикладів IDE для різних мов програмування, існує ще багато інших IDE, які підтримують різні мови та технології. Вибір IDE залежить від конкретних потреб розробки та вподобань розробника.

#### <span id="page-24-0"></span>2.1.1 Android Studio

Android Studio - це офіційне Інтегроване середовище розробки (IDE[\)](http://elar.khnu.km.ua/jspui/bitstream/123456789/10407/1/%d0%9a%d0%b2%d0%a0%20%d0%a7%d0%b5%d1%80%d0%bd%d0%b8%d1%88%20%d0%9a%d0%86-17-2%20%281%29.pdf) [\(elar.khnu.km.ua\)](http://elar.khnu.km.ua/jspui/bitstream/123456789/10407/1/%d0%9a%d0%b2%d0%a0%20%d0%a7%d0%b5%d1%80%d0%bd%d0%b8%d1%88%20%d0%9a%d0%86-17-2%20%281%29.pdf) для [\(uk.wikipedia.org\)](https://uk.wikipedia.org/wiki/Android_Studio) розробки додатків для платформи Android. Воно було створено компанією Google з метою надати розробникам зручний та потужний інструментарій для створення мобільних додатків.

# android studio

Рис. 2.1 – Логотип Android Studio

Основні функції та можливості Android Studio включають:

 розробка додатків для платформи Android: Android Studio забезпечує всі необхідні інструменти для розробки додатків, починаючи зі створення нового проекту, дизайну інтерфейсу користувача, програмування функціональності та тестування додатків;

 редактор коду: В Android Studio є потужний редактор коду, який надає підсвічування синтаксису, автодоповнення, підказки та інструменти для рефакторингу коду, що полегшують процес програмування;

 відлагодження та профілювання: Android Studio має вбудовані інструменти для відлагодження додатків, що дозволяють виявляти та виправляти помилки в коді. Крім того, воно надає можливості профілювання для виявлення проблем продуктивності та оптимізації додатків;

 візуальний дизайнер інтерфейсу користувача: Android Studio має вбудований візуальний дизайнер, що дозволяє створювати і налаштовувати інтерфейс користувача за допомогою графічного інтерфейсу;

 керування проектами та залежностями: Android Studio дозволяє легко керувати проектами, додавати та налаштовувати залежності, здійснювати збірку та публікацію додатків на майданчику Google Play.

Android Studio також надає доступ до емулятора Android, що дозволяє тестувати додатки безпосередньо на [\(kanapps.pro\)](https://kanapps.pro/) віртуальних пристроях. Крім того, воно підтримує розробку на різних мовах програмування, таких як Java і Kotlin.

Загалом, Android Studio є потужним та комплексним інструментом для розробки додатків для платформи Android. Воно допомагає розробникам зосередитися на творчому процесі розробки, надаючи їм необхідні інструменти та середовище для створення високоякісних мобільних додатків.

#### <span id="page-25-0"></span>2.2 Jetpack Compose

Jetpack Compose - це декларативний набір інструментів для розробки користувацького інтерфейсу (UI) на платформі Android. Він був представлений компанією Google як сучасний спосіб створення інтерфейсу користувача замість традиційного підходу, використовуваного засобами розробки, такими як XML-файли та Java-код.

Jetpack Compose базується на концепції "композиції" (composable), де UI-компоненти будуються з допомогою функцій. Замість того, щоб описувати, як розмістити компоненти на екрані за допомогою імперативного підходу, як це робиться в традиційних інструментах, Compose дозволяє вам описувати, як UI має виглядати в декларативному стилі.

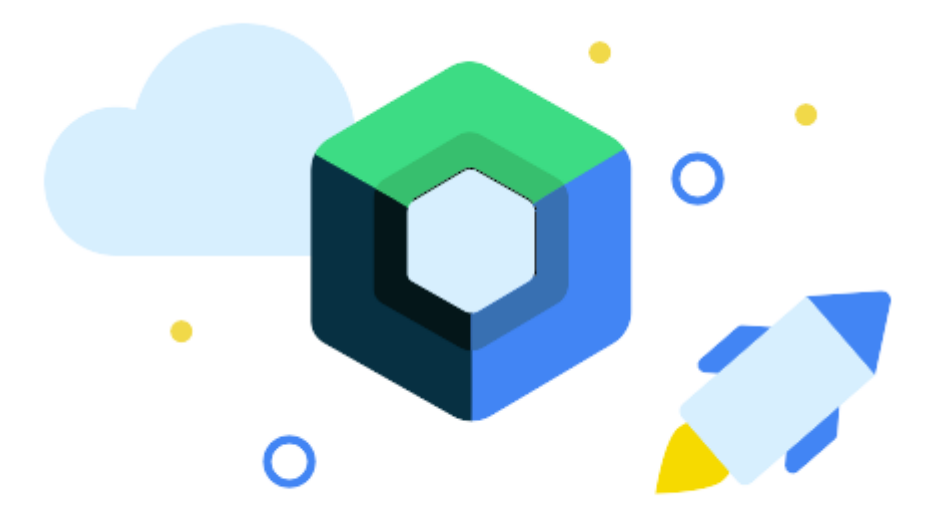

Рис. 2.2 – Логотип Jetpack Compose

Основні переваги Jetpack Compose:

 простота використання: Створення UI-компонентів за допомогою функцій є простішим і інтуїтивно зрозумілим способом порівняно з традиційним підходом;

 швидкість розробки: Завдяки декларативному підходу та можливості повторного використання компонентів розробка стає швидшою та більш продуктивною;

 інтерактивність: Compose надає зручні інструменти для обробки взаємодії користувача, таких як обробники подій та анімації;

 більша гнучкість: Jetpack Compose дозволяє використовувати котлин, що дає більше можливостей для розробки за допомогою сучасних функцій мови та інших функціональних можливостей.

```
@Composable
fun SignUpCompanyInnerContent(modifier: Modifier = Modifier) {
    val contentMarqin = dimensionResource(id = 34dp)
    val fieldsScrollState = rememberScrollState()
    ConstraintLayout(
        modifier = modifier,background(color = Color.Transparent)
            . fillMaxSize()) { this: ConstraintLavoutScope
        val (avatar, fields, bottomButton) = createRefs()
        Image(
            modifier = Modifier
                .constrainAs(avatar) { this: ConstrainScope
                    top.linkTo(parent.top)
                    start.linkTo(parent.start, margin = contentMargin)
                    end.linkTo(parent.end, margin = contentMargin)
                    width = Dimension.fillToConstraints
                .size(74.dp),
            painter = painterResource(id = R.drawable.default_avatar),
            contentDescription = null
                                                                       T
        Column(modifier = Modifier
            .constrainAs(fields) { this: ConstrainScope
                top.linkTo(avatar.bottom)
                start.linkTo(parent.start, margin = contentMargin)
                end.linkTo(parent.end, margin = contentMargin)
                width = Dimension.fillToConstraints
```
Рис. 2.3 – Приклад коду Jetpack Compose

Окрім цього, Jetpack Compose пропонує багато вбудованих компонентів для різних потреб розробки інтерфейсу, таких як тексти, кнопки, списки, макети тощо. Також він інтегрується з існуючими бібліотеками Android, що дозволяє поєднувати старий та новий код.

Загалом, Jetpack Compose є сучасним, простим у використанні та потужним інструментом для розробки інтерфейсу користувача на платформі Android. Він дозволяє розробникам швидко створювати красиві та інтерактивні додатки з меншим зусиллям та забезпечує більшу гнучкість у роботі з UI. Jetpack Compose стає все більш популярним серед розробників Android і рекомендується Google як майбутнє стандартне рішення для розробки UI на цій платформі.

#### <span id="page-28-0"></span>2.3 Firebase

Firebase - це платформа для розробки мобільних та веб-додатків, яка надає набір інструментів та сервісів для збереження даних, аутентифікації користувачів, реального часу, хостингу, аналітики, тестування та іншого. Він призначений для допомоги розробникам у створенні потужних та масштабованих додатків без необхідності писати складний серверний код або керувати інфраструктурою.

Firebase заснований на хмарних технологіях, що дозволяє легко підключати додатки до хмарних сервісів із високою доступністю. Він пропонує ряд інструментів, які дозволяють розробникам зосередитись на створенні функціональності додатку, замість витрачення часу на налаштування серверів або інфраструктури бази даних.

Основні можливості Firebase включають:

— Realtime Database: Це NoSQL база даних в реальному часі, яка дозволяє синхронізувати дані між клієнтськими додатками в реальному часі;

 Authentication: Firebase надає вбудований механізм аутентифікації, який дозволяє легко управляти користувачами, їх аутентифікацією через соціальні мережі або власний набір облікових даних;

— Hosting: Firebase пропонує хостинг для веб-додатків, що дозволяє швидко розгортати і публікувати статичні файли та динамічний контент;

 Cloud Firestore: Це документна база даних, яка забезпечує гнучкість та швидкість доступу до даних для мобільних, веб- та серверних додатків;

 Cloud Functions: Firebase дозволяє написати та розгорнути серверний код безпосередньо на їхніх серверах, що дозволяє створювати функції, які можуть реагувати на події в додатках або хмарних сервісах.

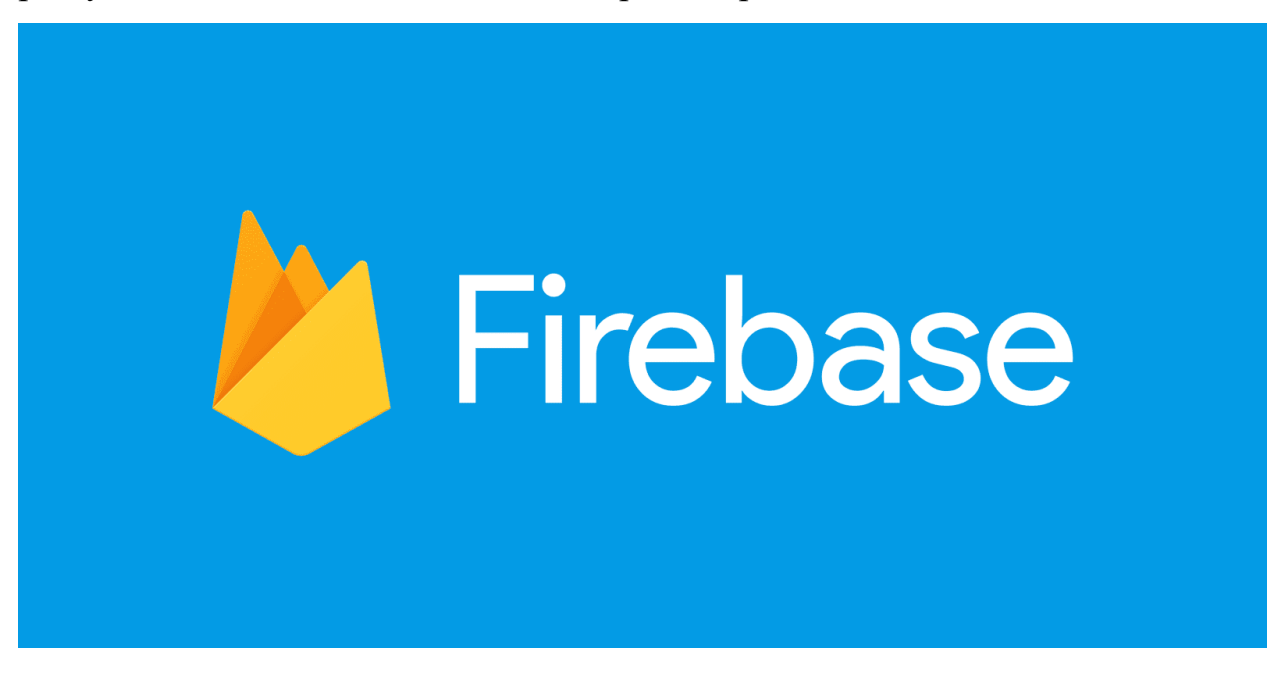

Рис. 2.4 – Логотип Firebase

Firebase був розроблений командою Firebase, яка спочатку створила платформу для розробки мобільних додатків під назвою "Envolve". Пізніше вони перейшли до створення більш широкої платформи розробки та хостингу додатків, яка отримала назву Firebase. У 2014 році Firebase було придбано компанією Google, і з того часу воно існує як продукт Google, пропонуючи широкий спектр інструментів та сервісів для розробників. Зараз Firebase є популярним вибором для розробки додатків, оскільки він пропонує швидкість, масштабованість та легкість використання.

#### <span id="page-29-0"></span>2.4 Figma

Figma була розроблена американською компанією Figma, Inc., заснованою Діланом Філдом, Еваном Волфсоном та Ендрю Пірсоном. Команда розробників Figma вперше представила програму в 2016 році на конференції TechCrunch Disrupt Battlefield. З того часу Figma здобула широку популярність, зокрема серед дизайнерів і компаній, які цінують співпрацю і зручність в роботі над дизайн-проектами.

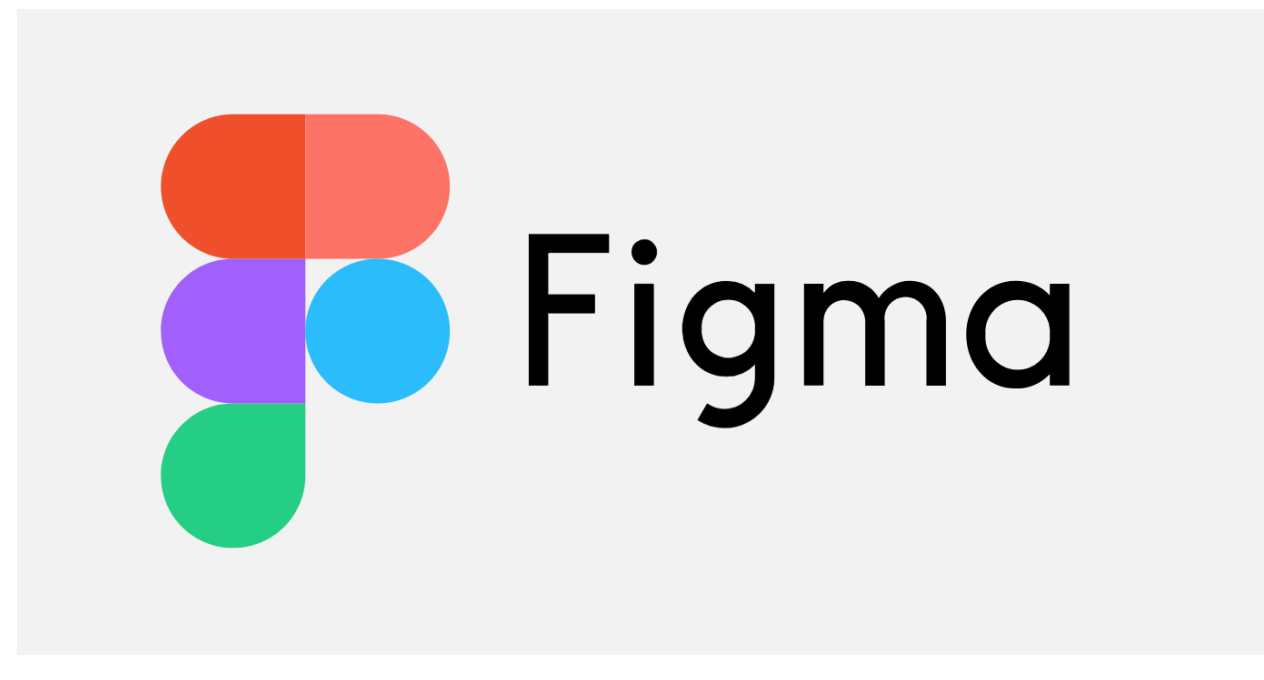

Рис. 2.5 – Логотип Figma

Figma - це веб-програма для дизайну і прототипування, яка набула значної популярності серед дизайнерів та розробників у всьому світі. Вона використовується для створення високоякісних макетів, інтерфейсів користувача, веб-сторінок, мобільних додатків та інших проектів з дизайну. Figma працює як у веб-браузері, так і на [\(dndi.mvs.gov.ua\)](https://dndi.mvs.gov.ua/files/pdf/dissertation_Kozhukhar_O_V.pdf) настільних платформах (Windows, macOS) завдяки десктопному клієнтові.

Основна перевага Figma полягає в тому, що вона дозволяє працювати в реальному часі над проектами в команді. Користувачі можуть спільно працювати над одним і тим самим файлом, бачити зміни, які роблять інші учасники, і взаємодіяти між собою в чаті або коментарях. Це значно спрощує співпрацю між дизайнерами, розробниками та клієнтами, особливо коли команда знаходиться на різних географічних місцях.

Figma має багатий функціонал для дизайну і прототипування. Користувачі можуть створювати векторні графічні елементи, використовувати розмітку, кольори та шрифти для створення зручного інтерфейсу. Прототипування в Figma дозволяє створювати інтерактивні переходи між сторінками та взаємодію з елементами. Користувачі також можуть встановлювати різні плагіни для розширення функціоналу програми.

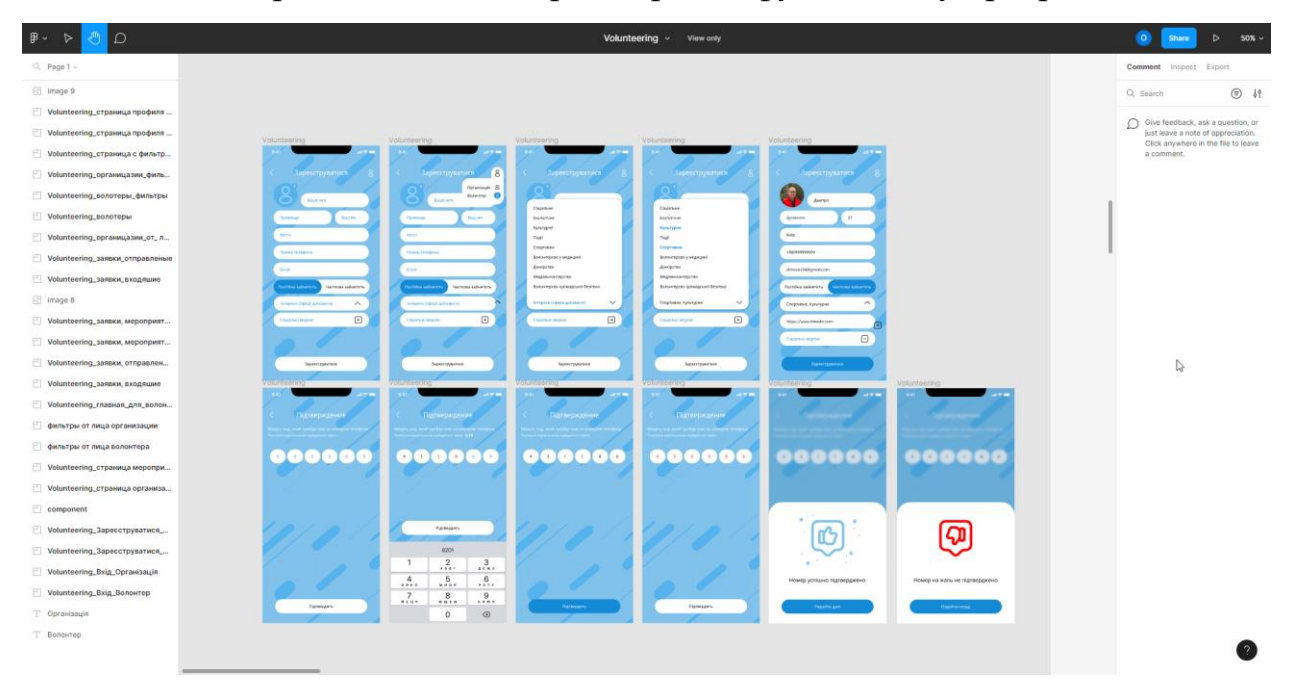

Рис.  $2.6$  – Проект VolunteerApp у Figma

Figma є вкрай корисною для дизайнерів і розробників з різних галузей. Вона може бути використана для створення макетів веб-сторінок, мобільних додатків, графічних елементів, логотипів, банерів та інших дизайнерських рішень. Крім того, Figma забезпечує можливість співпрацювати з розробниками, надаючи можливість експортувати код CSS, стилі, кольори та інші властивості для використання при реалізації проекту.

# <span id="page-32-0"></span>РОЗДІЛ 3 РОЗРОБКА ВОЛОНТЕРСЬКОГО МОБІЛЬНОГО ДОДАТКУ «VOLUNTEERAPP» ПІД ОПЕРАЦІЙНУ СИСТЕМУ ANDROID НА МОВІ ПРОГРАМУВАННЯ [\(openarchive.nure.ua\)](https://openarchive.nure.ua/bitstream/document/19338/1/2021_M_KITS_Yakimaha_MYe.pdf) KOTLIN

<span id="page-32-1"></span>3.1 Розробка волонтерського мобільного додатку VolunteerApp

У цьому розділі можна детально ознайомиться, як створювався мобільний додаток під операційну систему Android, та як він працює.

Даний додаток був написаний на мові програмування Kotlin у середовищі розробки Android Studio. [\(openarchive.nure.ua\)](https://openarchive.nure.ua/bitstream/document/19338/1/2021_M_KITS_Yakimaha_MYe.pdf)

<span id="page-32-2"></span>3.2 Екран авторизації волонтера та організації

Після запуску програми, користувач потрапляє на екран авторизації (Рис. 3.1). Якщо користувач уже має акаунт, він просто обирає, хто він: волонтер або організація, далі вводить свій номер телефону і переходить на екран введення пароля. Якщо користувач не має облікового запису, він натискає "Реєстрація" і програма переходить на екран авторизації. Перед тим, користувачу потрібно обрати який акаунт він буде реєструвати: волонтера чи організації. Якщо користувач вибрав не вірно, на екрані реєстрації можна буде змінити статус.

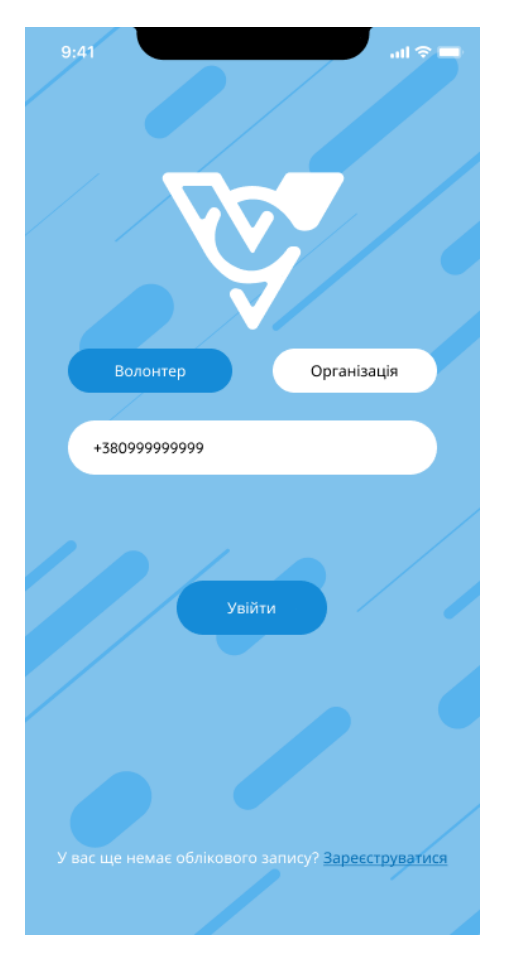

Рис. 3.1 – Екран авторизації

Коли користувач ввів свій номер телефону, програма надсилає йому код для входу в акаунт (Рис. 3.2). Тобто, користувач вводить номер телефону і натискає на кнопку "Увійти", у цей момент дані надсилаються на сервер, а додаток переходить на новий екран.

Якщо дані сходяться, користувачеві приходить пароль і він може входити в систему. Якщо користувач ввів неправильний пароль, то система його не пустить в акаунт.

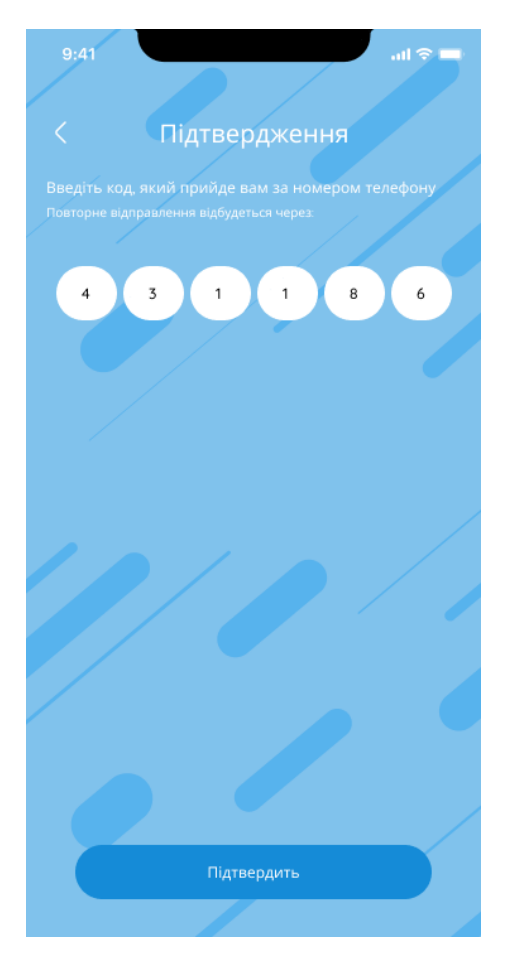

Рис. 3.2 – Підтвердження пароля

## <span id="page-34-0"></span>3.3 Екран реєстрації волонтера

Коли користувач натискає на кнопку "Зареєструватися", він потрапляє на екран реєстрації (Рис. 3.3). Йому потрібно заповнити такі поля:

- Фотографія;
- Ім'я;
- Прізвище;
- Вік;
- Місто;
- Номер телефону;
- Емейл;
- Повна або часткова зайнятість;
- Інтереси (сфера допомоги);

Соціальні мережі.

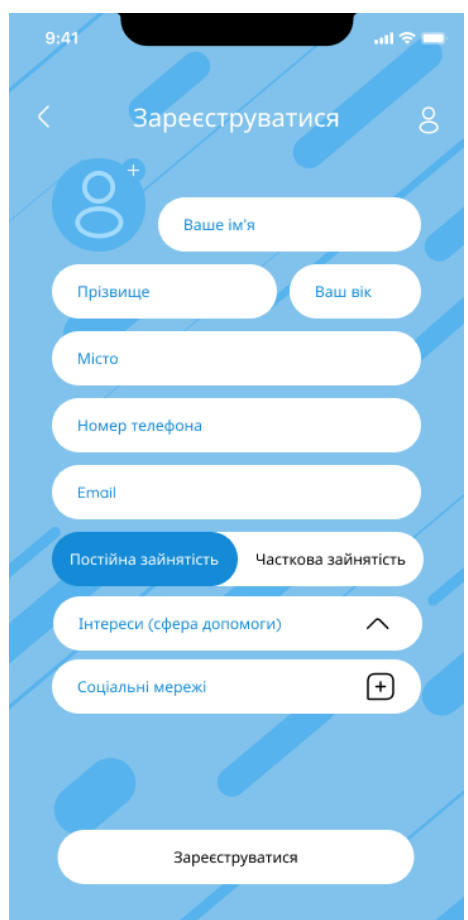

Рис. 3.3 – Поля реєстрації волонтера

Після того, як волонтер заповнив усі поля (Рис. 3.4), він може натиснути на кнопку "Зареєструватися" і програма перейде на вікно підтвердження пароля (таке саме вікно, як і в авторизації користувача).

Якщо користувач пропустив якесь поле, програма не дасть йому натиснути на кнопку "Зареєструватися", і порожнє поле буде підсвічуватися червоним кольором.
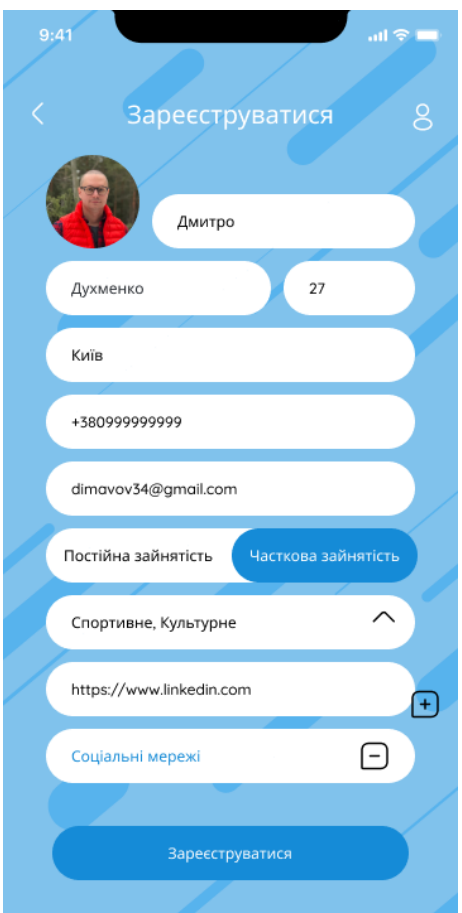

Рис. 3.4 – Заповнені поля реєстрації волонтера

## 3.4 Екран реєстрації організації

Реєстрація організації проходить так само як і волонтера (Рис. 3.5). Тільки організації потрібно заповнити інші поля:

Фото;

- Назва організації;
- Місто;
- Номер телефону;
- Емейл;
- Інтереси (сфера допомоги);
- Соціальні мережі.

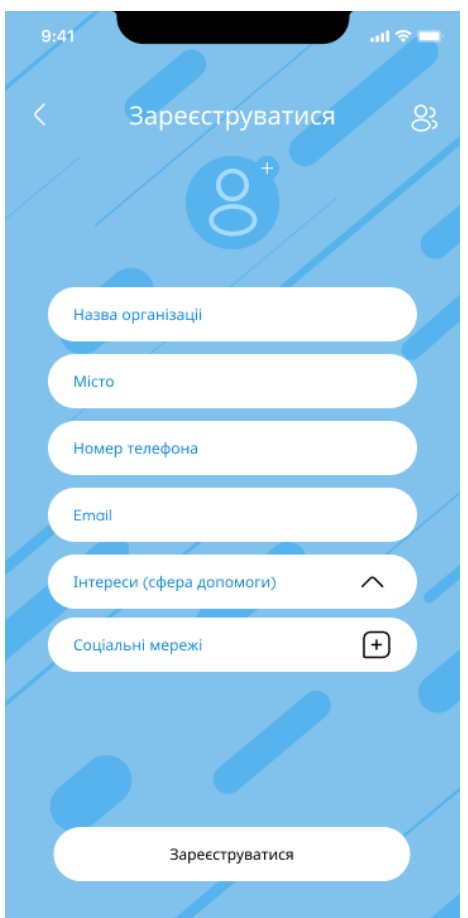

Рис. 3.5 – Поля реєстрації організації

Після того, як організація заповнила усі поля (Рис. 3.6), вона може натиснути на кнопку "Зареєструватися" і програма перейде на вікно підтвердження пароля (таке саме вікно, як і в авторизації користувача).

Якщо користувач пропустив якесь поле, програма не дасть йому натиснути на кнопку "Зареєструватися", і порожнє поле буде підсвічуватися червоним кольором.

Тобто реєстрація волонтера та організації дуже схожі, відрізняються лише полями заповнення.

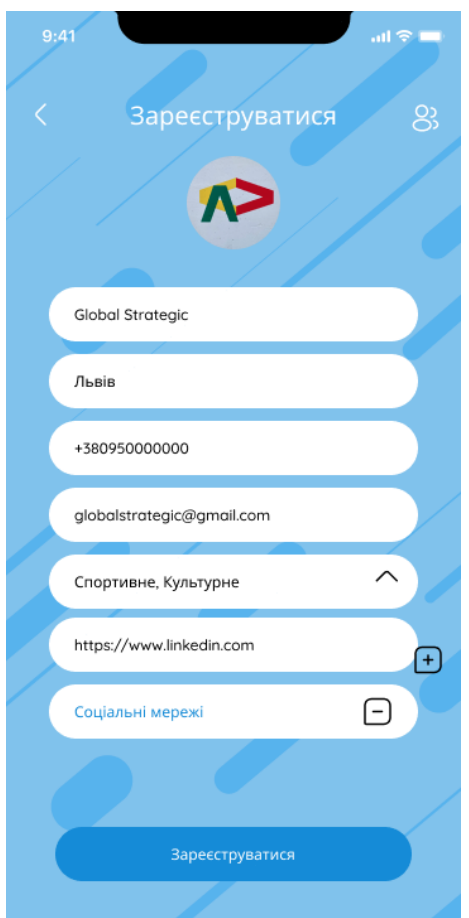

Рис. 3.6 – Заповнені поля реєстрації організації

### 3.5 Підтвердження пароля

Під час реєстрації та авторизації користувач вводить свій номер телефону, щоб пройти верифікацію в застосунку.

Якщо користувач вводить правильний номер телефону, спливає позитивна іконка (палець вгору), яка показує, що він пройшов верифікацію і може далі користуватися додатком (Рис. 3.7).

Якщо спливає негативна іконка (палець вниз), то користувачеві потрібно ввести пароль ще раз або перевірити правильність номеру телефона (Рис. 3.8).

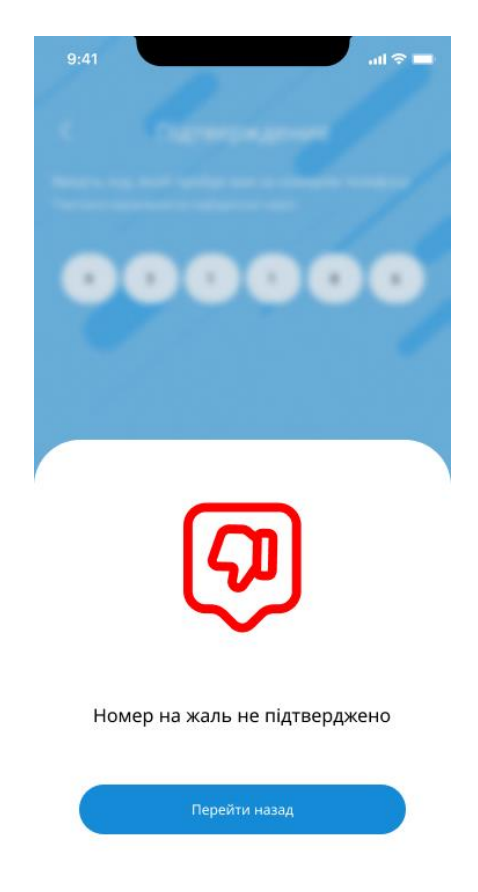

Рис. 3.7 – Номер телефону не підтверджено

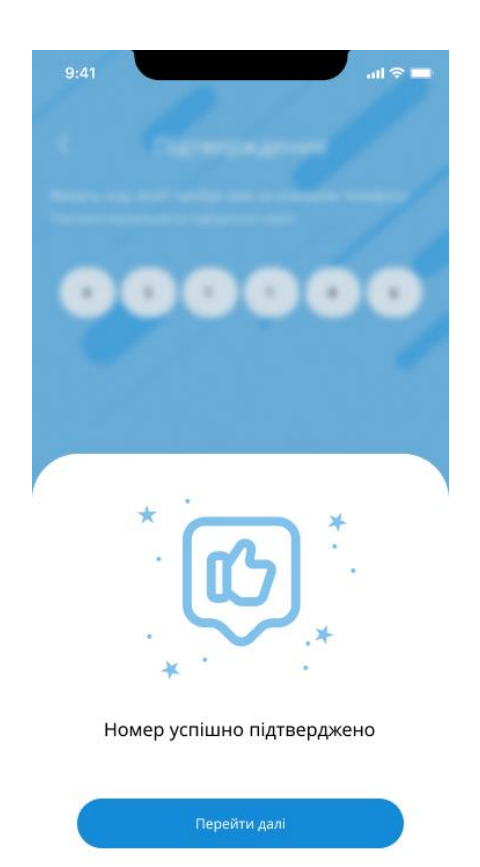

Рис. 3.8 – Номер телефону підтверджено

#### 3.6 Профіль волонтера

Після авторизації користувач потрапляє на екран волонтера (Рис. 3.9). Він бачить дані, які він вводив під час реєстрації. Свої дані волонтер може редагувати (Рис. 3.10) і видаляти, натиснувши на кнопку вгорі праворуч.

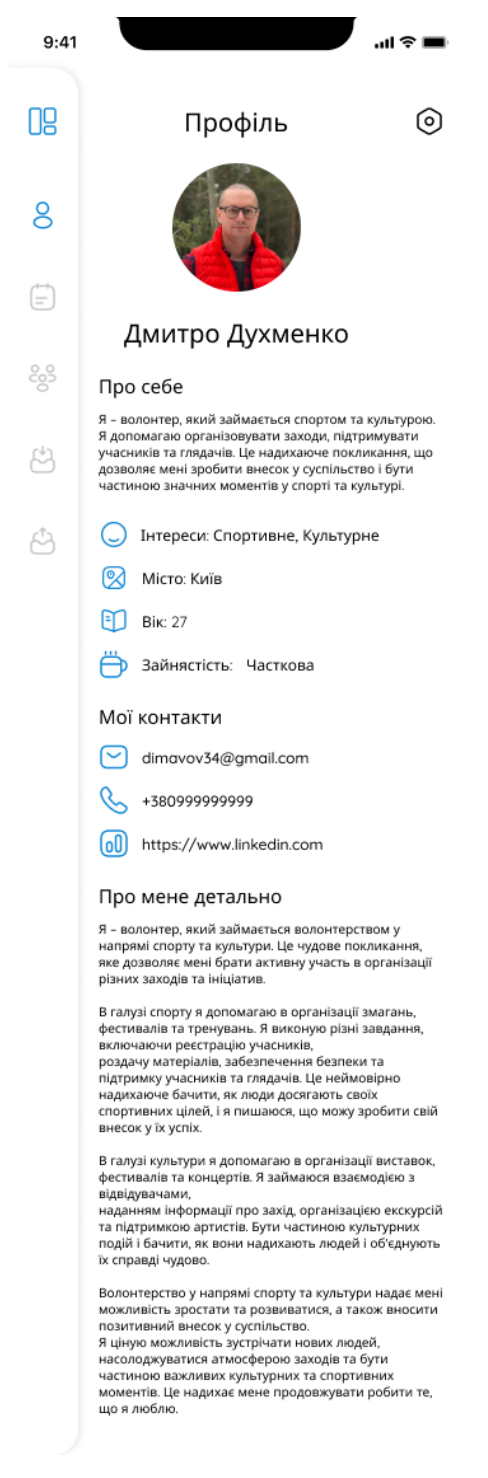

#### Рис. 3.9 – Екран профіля волонтера

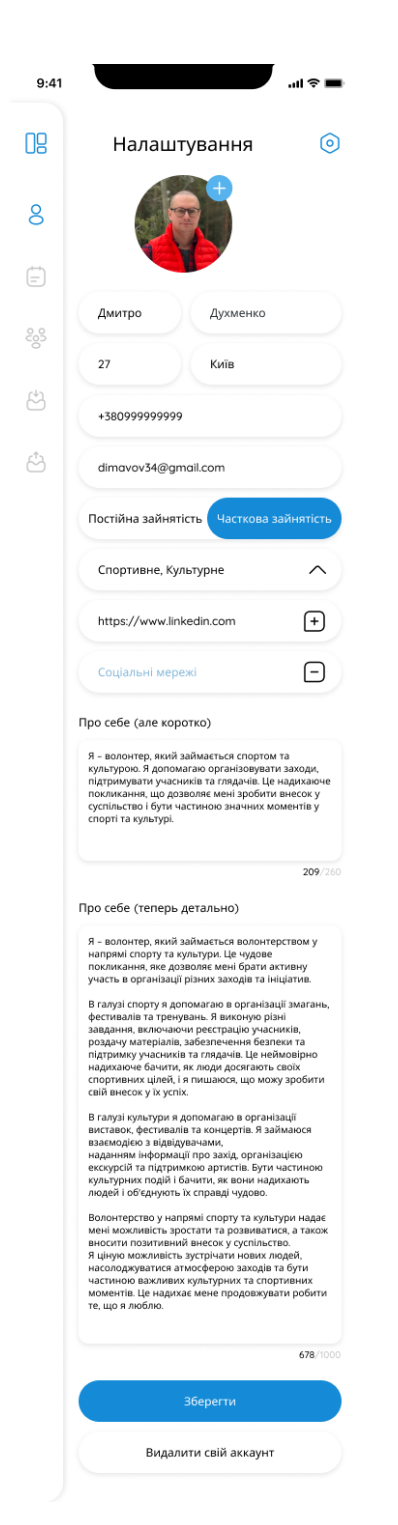

Рис. 3.10 – Редагування акаунта волонтера

Також користувач може видалити свій акаунт (Рис. 3.11). Щоб це зробити, він має почати на шестірню зверху і вибрати кнопку "Видалити свій акаунт". Далі спливає вікно видалення акаунта і користувач має натиснути на кнопку видалення акаунта або відхилити свою дію.

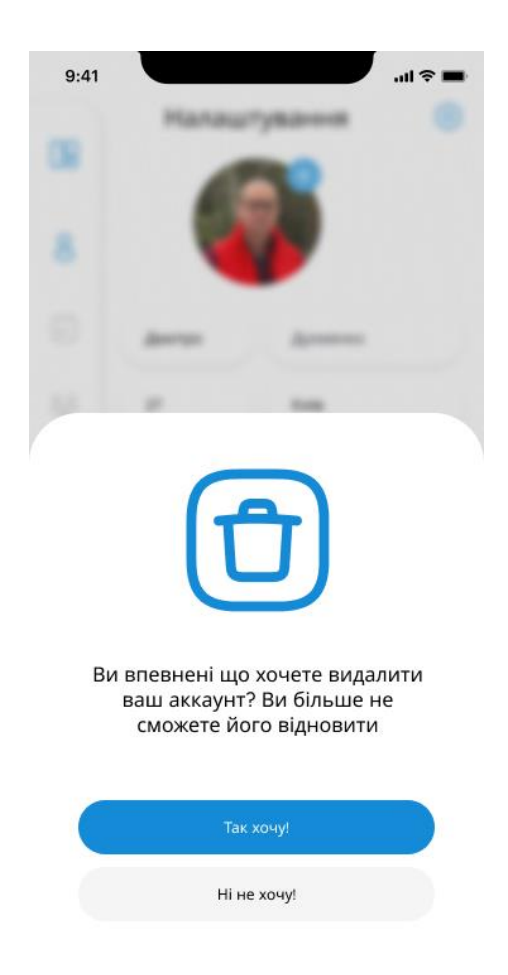

Рис. 3.11 – Видалення акаунта волонтера

# 3.7 Профіль організації

Після авторизації користувач потрапляє на екран організації (Рис. 3.12). Він бачить дані, які він вводив під час реєстрації. Свої дані організація може редагувати (Рис. 3.13) і видаляти, натиснувши на кнопку вгорі праворуч.

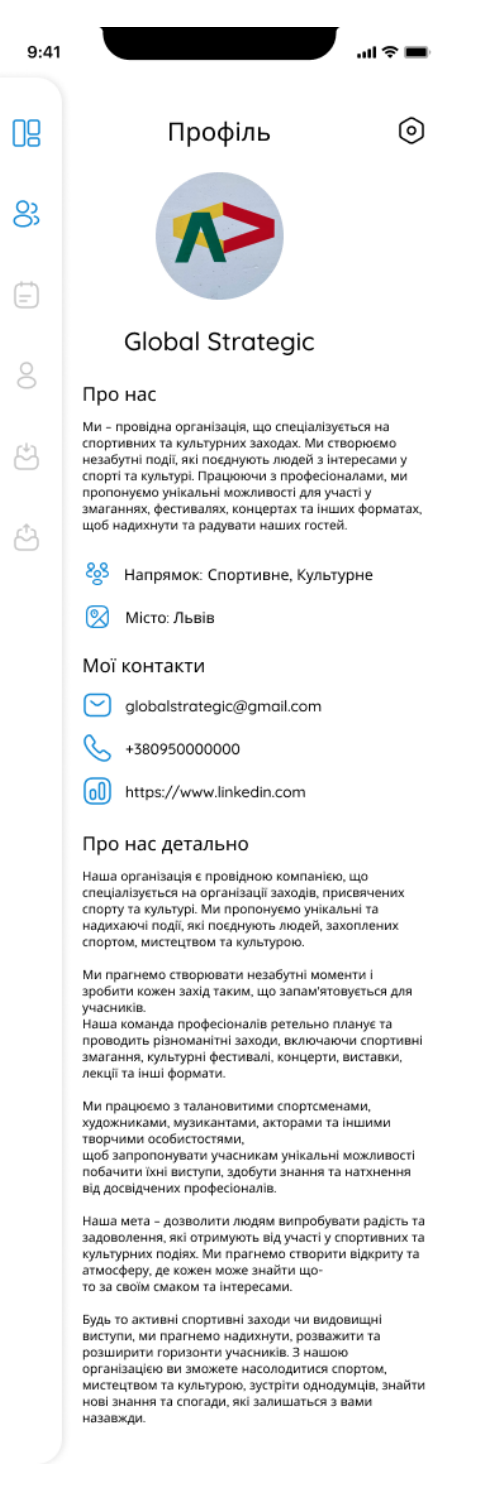

## Рис. 3.12 – Екран профілю організації

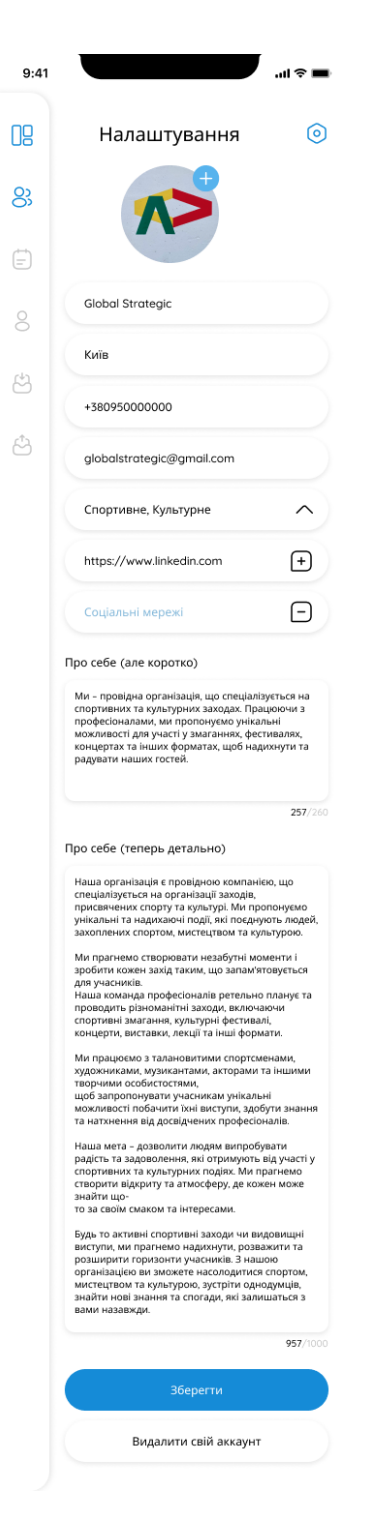

Рис. 3.13 – Редагування акаунта організації

Також організація може видалити свій акаунт (Рис. 3.14). Щоб це зробити, вона має почати на шестірню зверху і вибрати кнопку "Видалити свій акаунт". Далі спливає вікно видалення акаунта і організація має натиснути на кнопку видалення акаунта або відхилити свою дію.

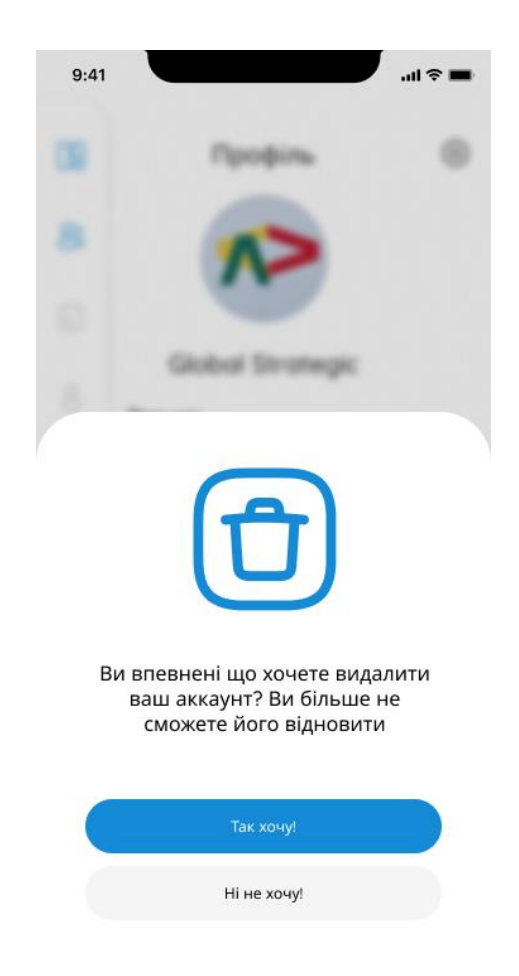

Рис. 3.14 – Видалення акаунта організації

### 3.8 Пошук заходів

Після заповнення акаунту, волонтер може почати пошук заходів (Рис. 3.15). Щоб перейти до пошуку, він має натиснути на вкладку із заходами (бічна панель ліворуч) і відфільтрувати потрібні йому заходи. При відкритті, заходи не будуть відсортовані. На цьому вікні відображатимуться всі заходи, які є в застосунку.

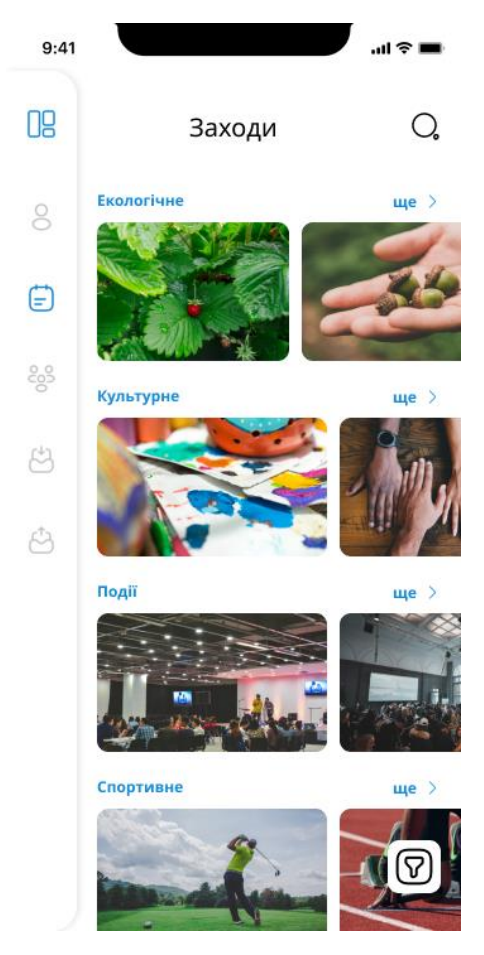

Рис. 3.15 – Заходи

Щоб відсортувати, потрібно натиснути на кнопку сортування внизу праворуч і вибрати потрібні фільтри. Відфільтрувати можна за:

Містом;

За інтересами.

Коли користувач вибере всі потрібні йому фільтри, програма відсортує заходи за фільтрами користувача і видасть йому потрібний результат (Рис. 3.16, Рис. 3.17, Рис. 3.18).

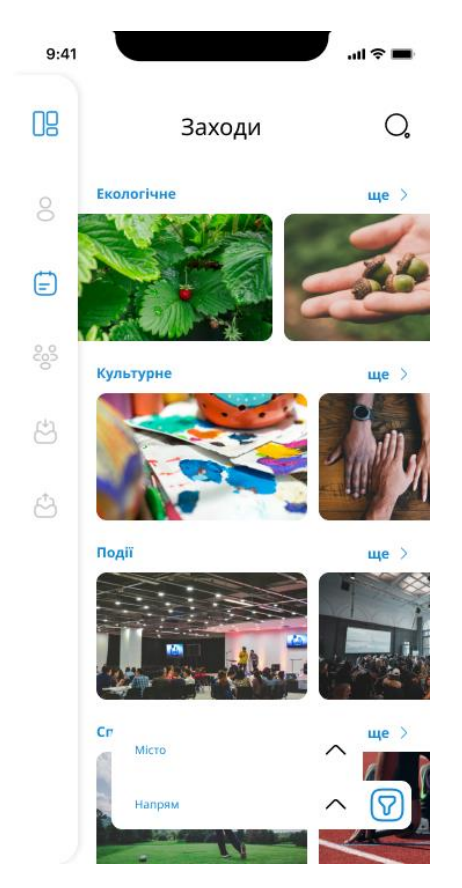

Рис. 3.16 – Початок сортування заходів

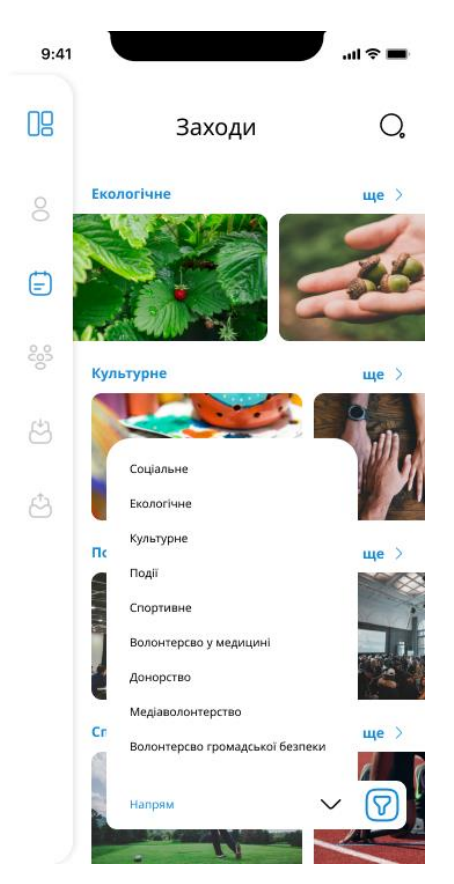

Рис. 3.17 – Вибір потрібних інтересів

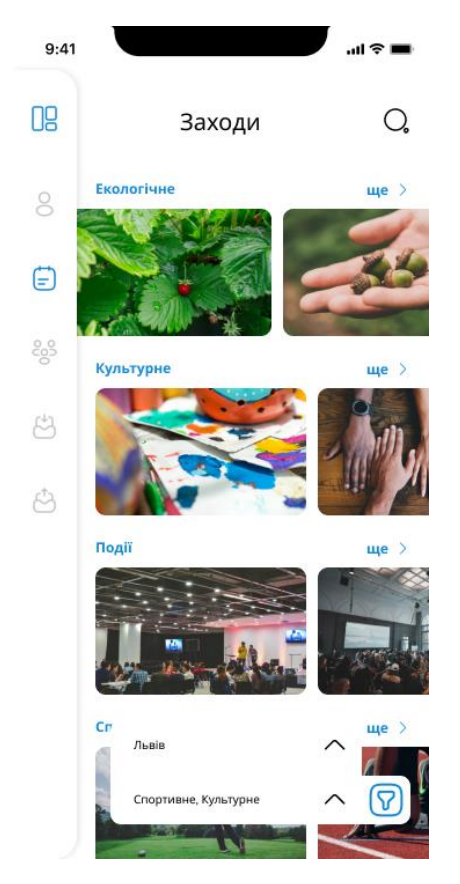

Рис. 3.18 – Обрані фільтри за містом та інтересом

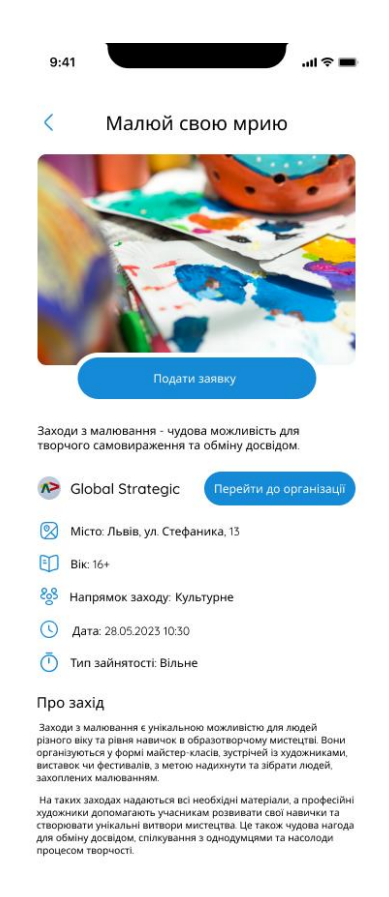

Рис. 3.19 – Вікно обраного заходу

Коли волонтер відсортував заходи, він може вибрати потрібний йому. При натисканні на захід, волонтер потрапляє на сторінку цього заходу (Рис. 3.19). На цій сторінці волонтер бачить:

- Назву заходу;
- Назву організації, яка організовує цей захід;
- Місто та адресу де проходить цей захід;
- Вік волонтера який потрібен;
- Напрямок заходу;
- Час проведення цього заходу;
- Тип зайнятості;
- Опис цього заходу.

Якщо волонтеру підходить цей захід, він може відправити заявку на участь натиснувши на кнопку (Подати заявку), (Рис. 3.20).

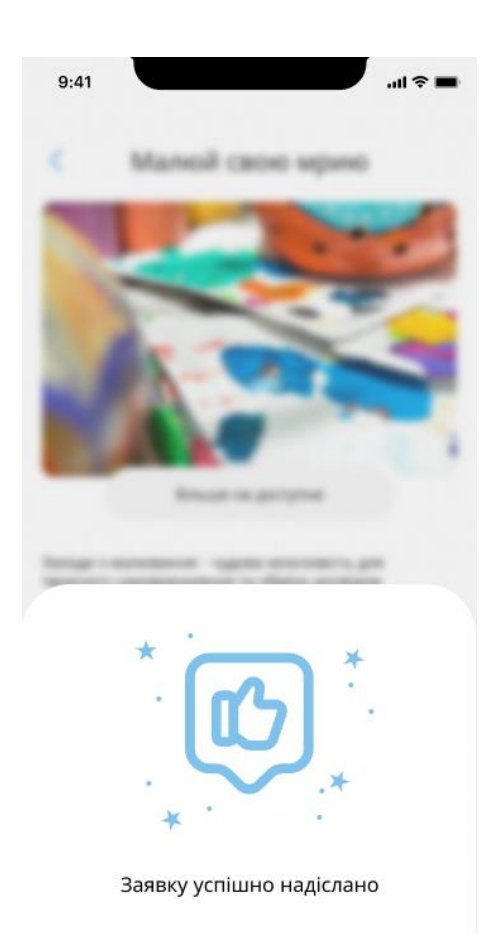

Рис. 3.20 – Успішна відправка заявки

#### 3.9 Пошук організацій

Так само як і з заходами, волонтер може шукати організації. Щоб знайти потрібну йому організацію, йому потрібно натиснути на вкладку з організаціями. При відкритті, він буде бачити всі зареєстровані організації в додатку (Рис. 3.21).

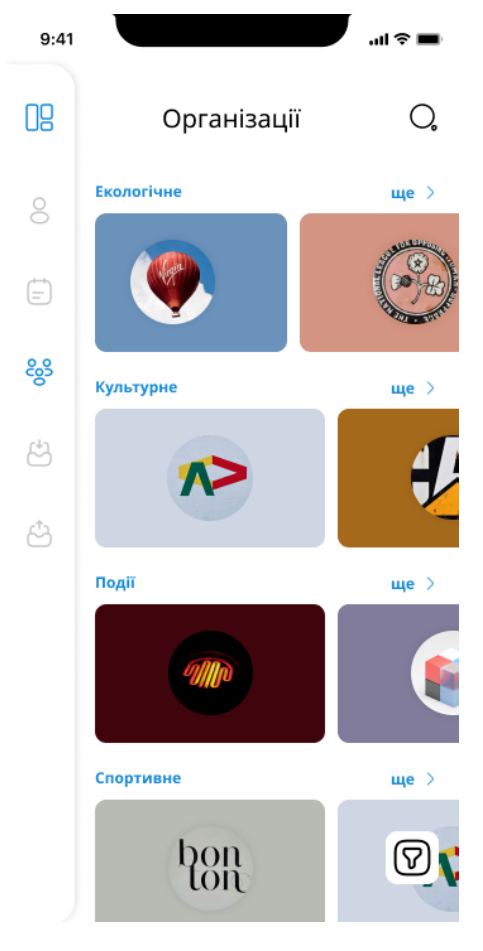

Рис. 3.21 – Організації

Якщо волонтер хоче знайти відсортувати і знайти потрібну йому організацію, він натискає на кнопку сортування нижче і вибирає потрібні йому параметри (Рис. 3.22, Рис. 3.23). Також можна знайти потрібну організацію через пошук (Рис. 3.24).

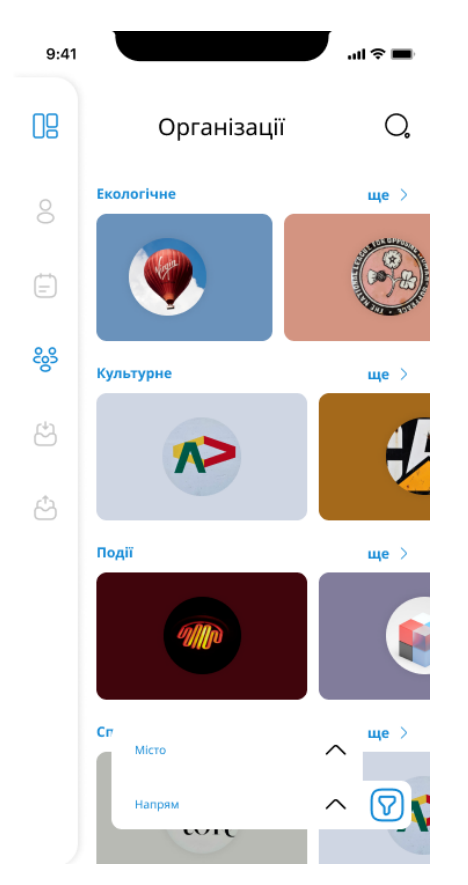

Рис. 3.22 – Початок сортування організацій

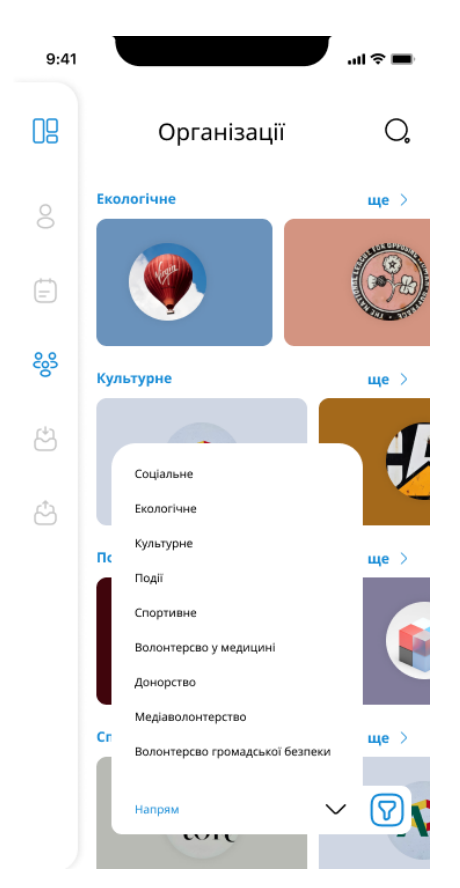

Рис. 3.23 – Вибір потрібних інтересів

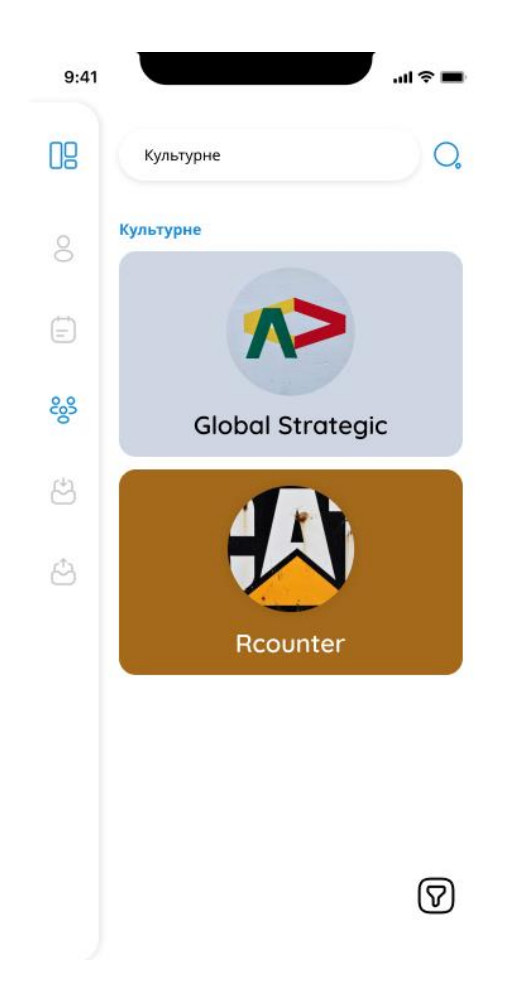

Рис. 3.24 – Сортування через пошук

Коли волонтер застосував усі потрібні йому фільтри, додаток відображає йому потрібні організації. Потім волонтер переходить на сторінку (Рис. 3.25) цієї організації і може ознайомитися з нею. На сторінці відображається така інформація:

- Напрямок організації;
- Місто, в якому вона знаходиться;
- Контакти;
- Фото із заходів;
- Опис організації.

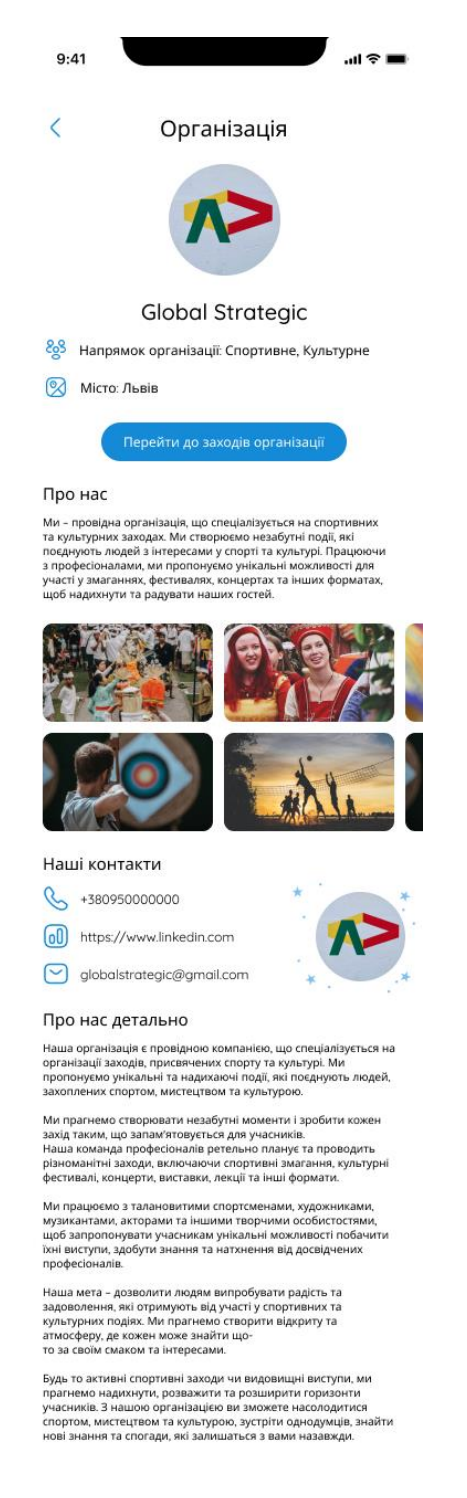

Рис. 3.25 – Вікно обраної організації

Також волонтер може перейти на сторінку, де відображатимуться заходи цієї організації (Рис. 3.26).

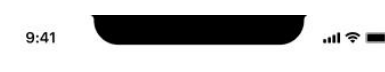

 $\langle$ Заходи організації

Культурне

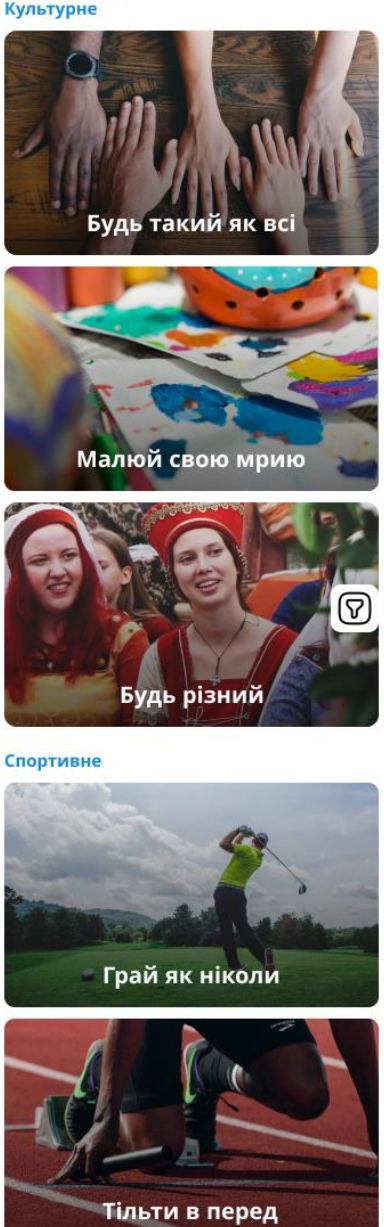

.<br>Це поки все

Рис. 3.26 – Заходи обраної організації

3.10 Заявки від організацій для волонтера

Коли організація надсилає заявку на участь у заході, вони потрапляють в окрему вкладку в додатку. Волонтер відкриває вікно із заявками і бачить такі вікна:

 Відправлені (Рис. 3.27). Сюди потрапляють заявки, які організації відправили волонтеру. Свайпом їх можна швидко схвалити або відхилити.

Прийняті (Рис. 3.28). Сюди потрапляють заявки, які волонтер схвалив.

Відхилені (Рис. 3.29). Сюди потрапляють відхилені заявки.

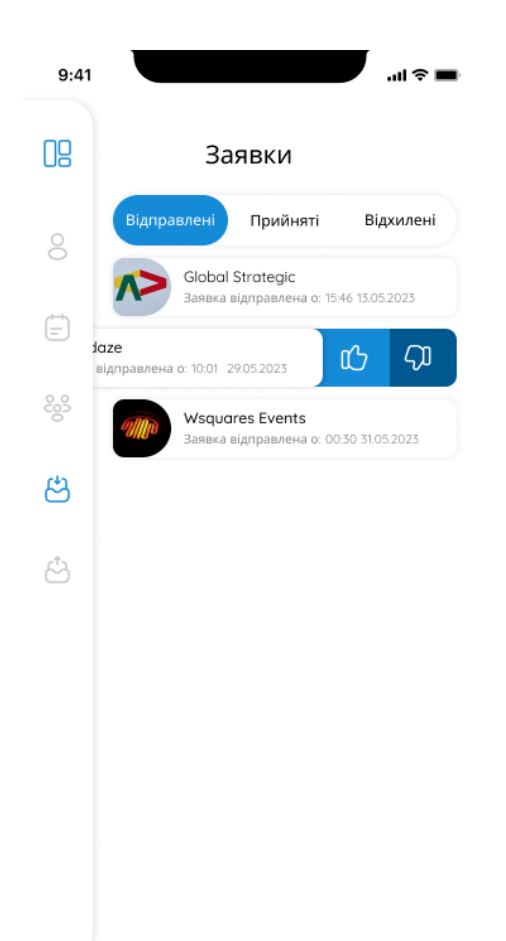

Рис. 3.27 – Вікно із заявками від організацій для волонтера (Відправлені)

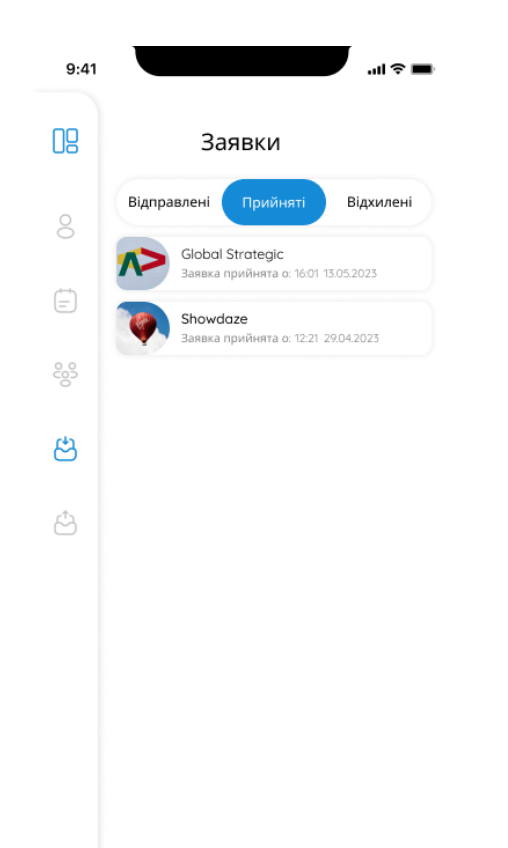

Рис. 3.28 – Вікно із заявками від організацій для волонтера (Прийняті)

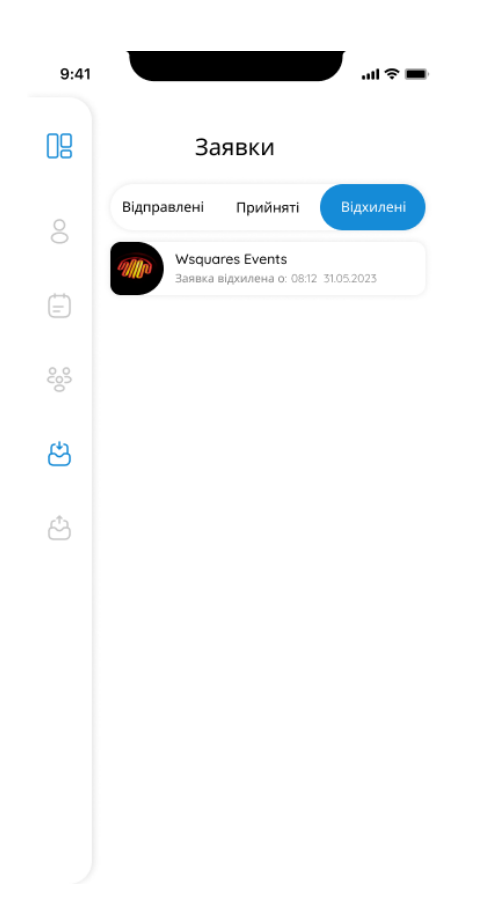

Рис. 3.29 – Вікно із заявками від організацій для волонтера (Відхилені)

Якщо волонтеру потрібно більш детально ознайомитися з організацією, він може натиснути на заявку і відкрити вікно з повною інформацією. Після ознайомлення він може натиснути на кнопку "Прийняти заявку" або "Відхилити".

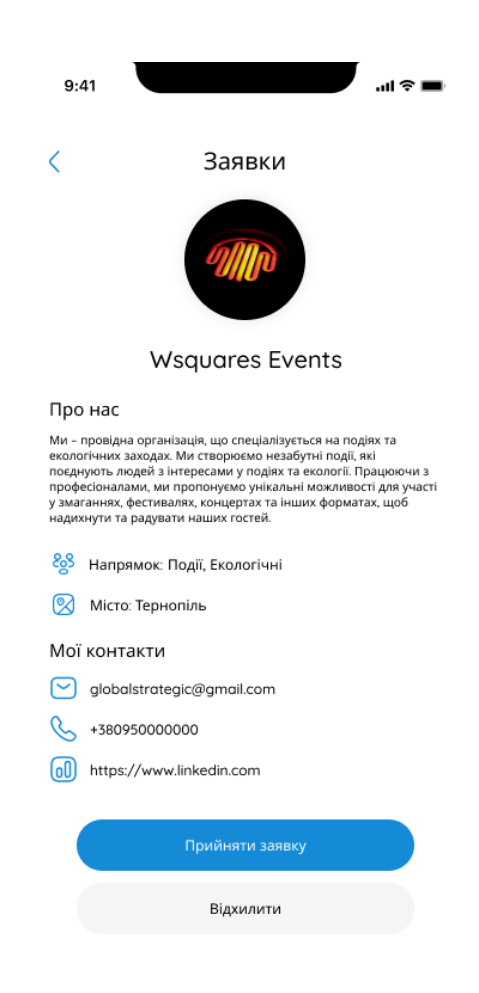

Рис. 3.30 – Детальна інформація заявки для волонтера

#### 3.11 Заявки від волонтера для організацій

Коли волонтер відправляє заявку, вони потрапляють у вкладку відправлених заявок. Ця вкладка ідентична вкладці заявок від організацій. Вона також має такі вікна: відправлені (Рис. 3.31), прийняті (Рис. 3.32) та відхилені (Рис. 3.33).

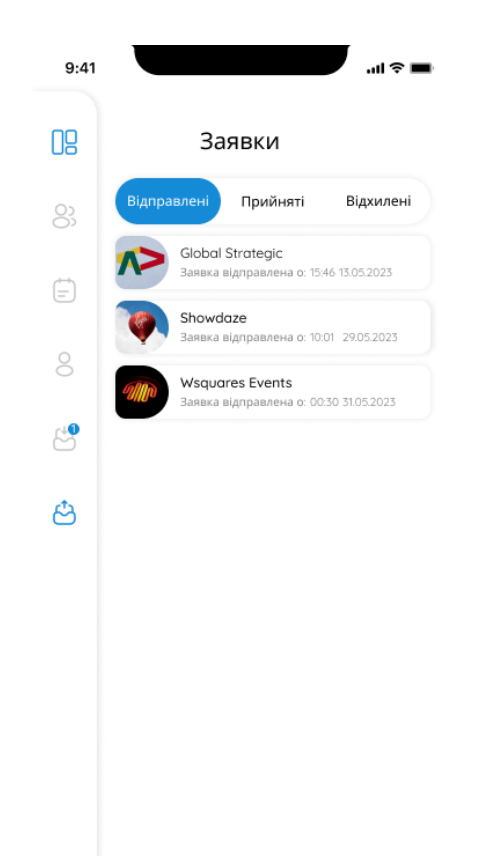

Рис. 3.31 – Вікно із заявками від волонтера для організації (Відправлені)

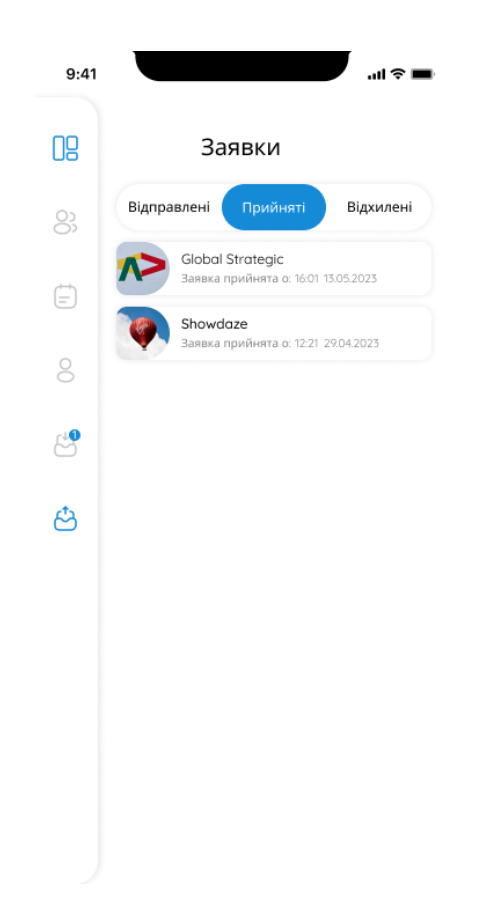

Рис. 3.32 – Вікно із заявками від волонтера для організації (Прийняті)

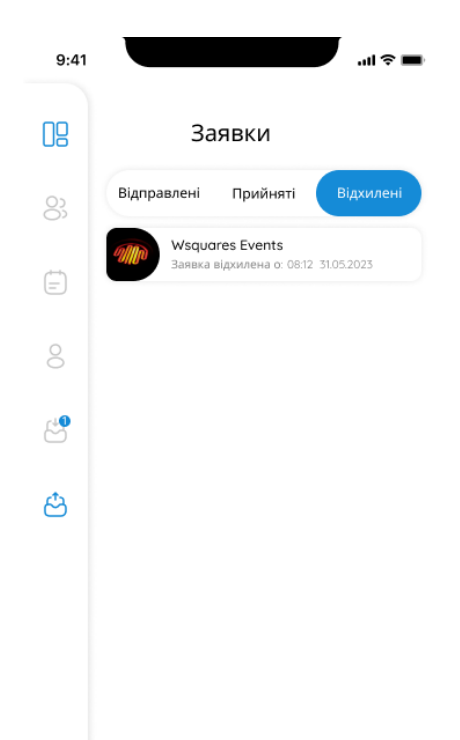

Рис. 3.33 – Вікно із заявками від волонтера для організації (Відхилені)

Якщо волонтер хоче ще раз ознайомитися з організацією до якої відправив свою заявку, він може натиснути на заявку і тоді відкриється вікно з детальною (Рис. 3.34) інформацією про цю організацію. Це таке саме вікно як у заявках від організацій, тільки немає кнопок прийняти та відхилити.

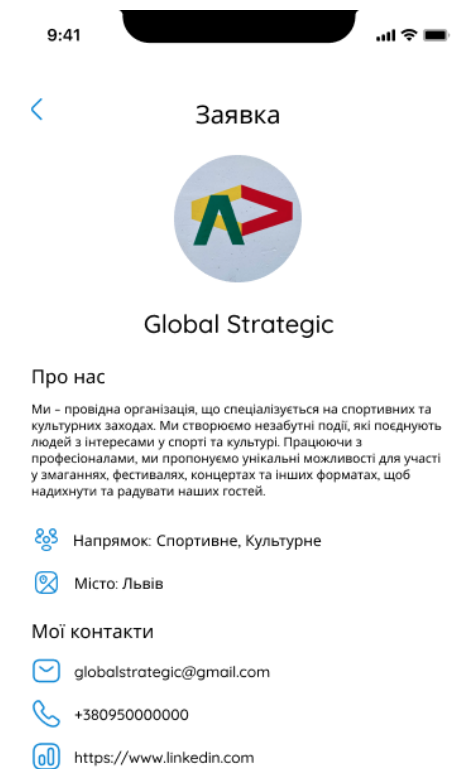

Рис. 3.34 – Детальна інформація заявки

3.12 Історія заходів волонтера

Волонтер може в додатку подивитися історію своїх волонтерств. Є три вкладки:

 Поточні (Рис. 3.35). Тут відображаються поточні заходи, на яких волонтер бере участь.

Майбутні (Рис. 3.36). Заходи, які скоро будуть.

Минулі (Рис. 3.37). Заходи, на яких волонтер уже брав участь.

Також можна зайти на захід та подивитись детальну інформацію про нього (Рис. 3.38).

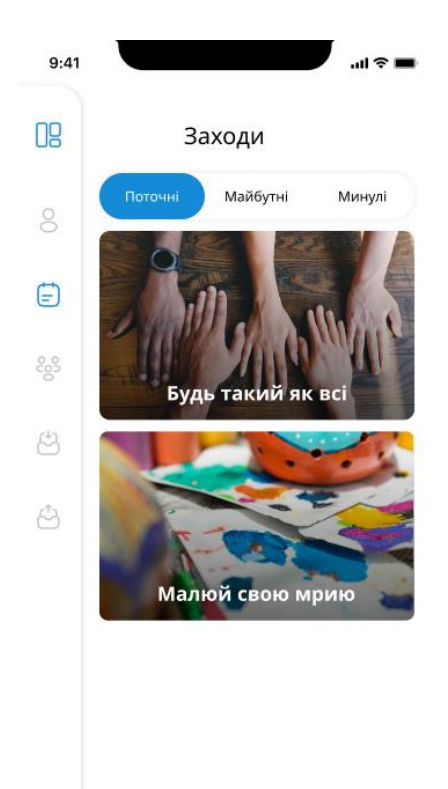

Рис. 3.35 – Поточні заходи волонтера

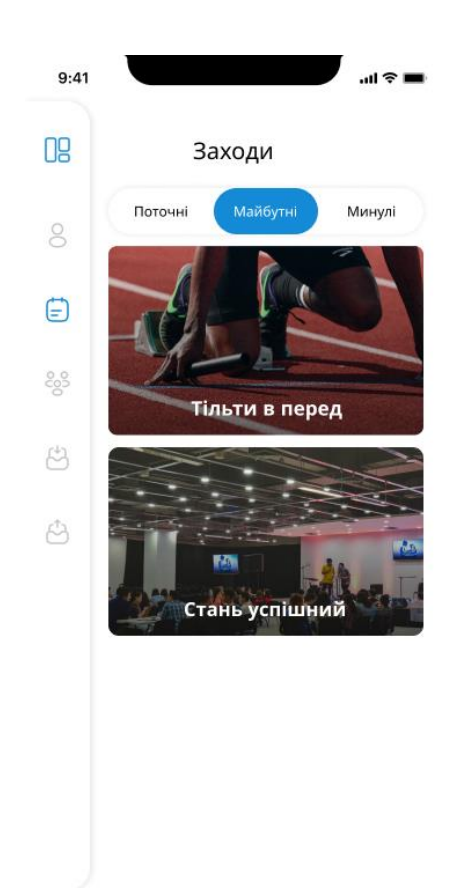

Рис. 3.36 – Майбутні заходи волонтера

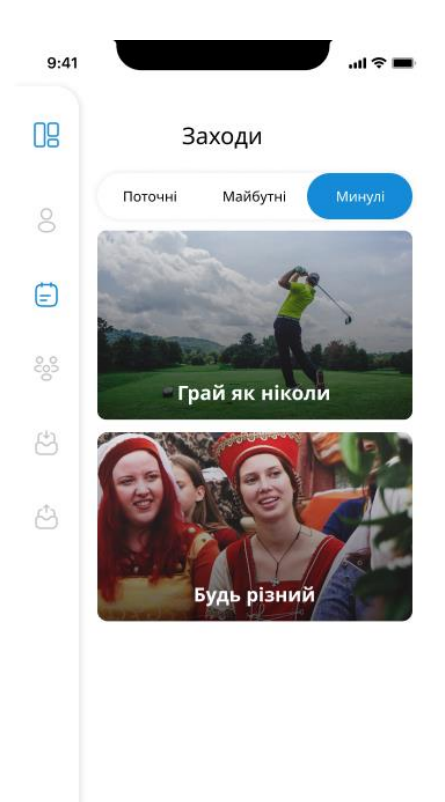

Рис. 3.37 – Минулі заходи волонтера

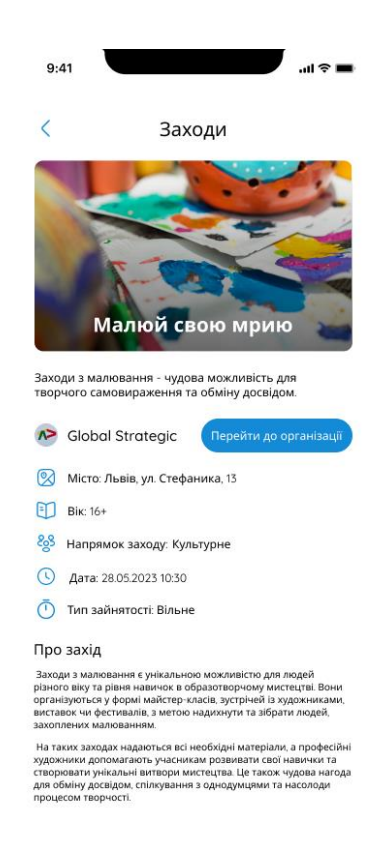

Рис. 3.38 – Детальна інформація про захід

#### 3.13 Пошук волонтера

Організація сама може знайти собі потрібного волонтера. Для того, щоб це зробити, вона заходить у вкладку з пошуком волонтерів (Рис. 3.39). За стандартом там відображаються всі волонтери, які зареєстровані в застосунку. Також само як і волонтер, організація може відфільтрувати за параметрами волонтера (Рис. 3.40). Користувач натискає на кнопку внизу і вибирає потрібні параметри (Рис. 3.41):

- Вид зайнятості;
- Вік;
- З фото або без фото;
- Місто;
- Напрямок.

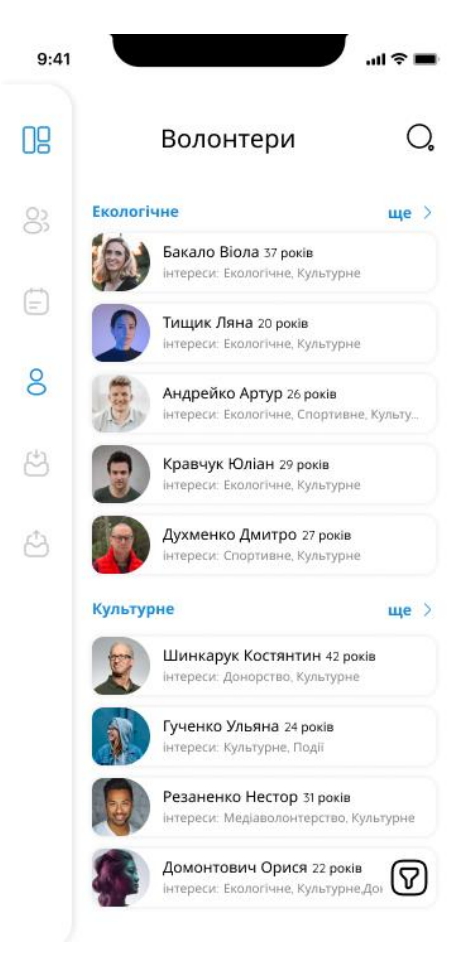

Рис. 3.39 - Волонтери

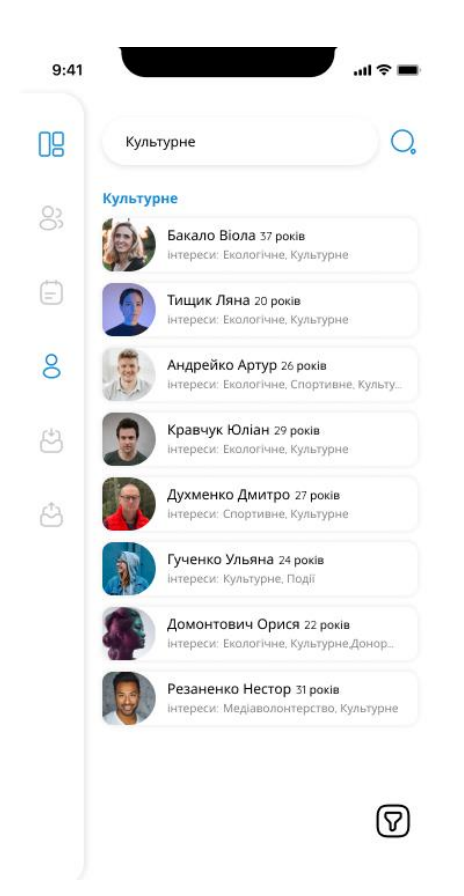

Рис. 3.40 – Сортування через пошук

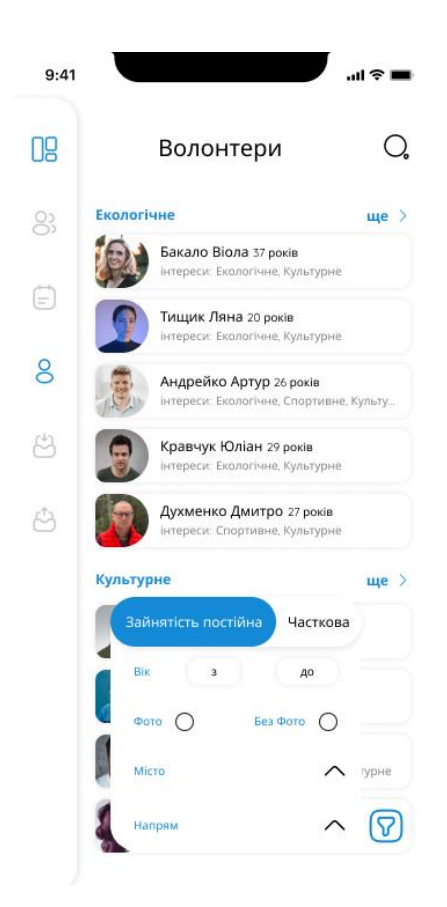

Рис. 3.41 – Початок сортування волонтерів

Коли сортування завершено, користувач може зайти на сторінку обраного волонтера та ознайомитися з детальною інформацією волонтера (Рис. 3.42). Якщо користувачеві волонтер підходить, користувач може натиснути на кнопку "Відправити заявку" і заявка відправиться волонтеру.

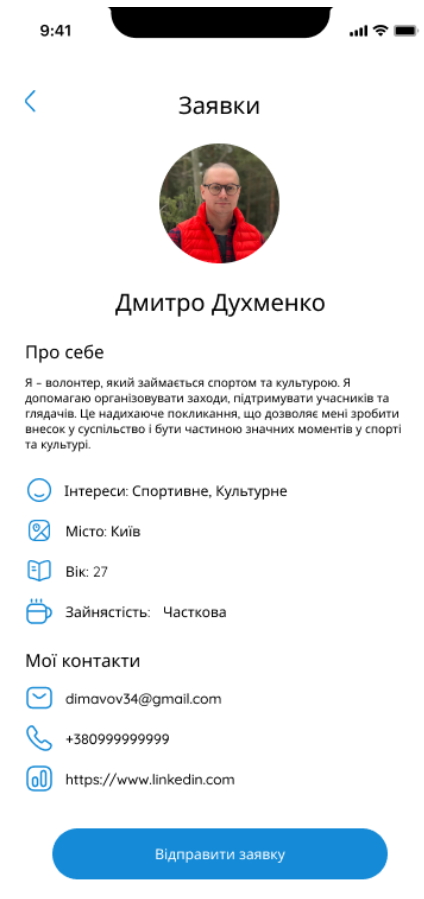

Рис. 3.42 – Вікно обраного волонтера

### 3.14 Заявки від волонтерів для організації

Організації як і волонтери отримують заявки на участь у заходах. Щоб організатори побачили ці заявки, вони мають перейти у вкладку з цими заявками (Рис. 3.43, Рис. 3.44, Рис. 3.45, Рис. 3.46). Організатори як і волонтери можуть схвалювати або відхиляти заявки.

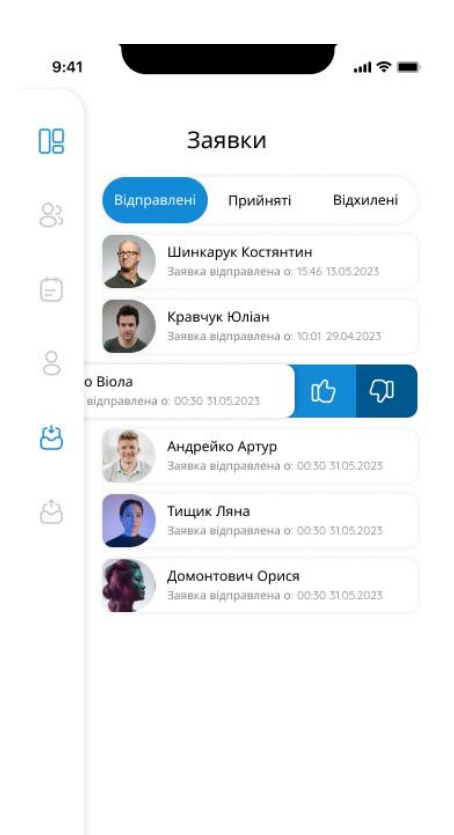

Рис. 3.43 – Заявки від волонтерів для організації (Відправлені)

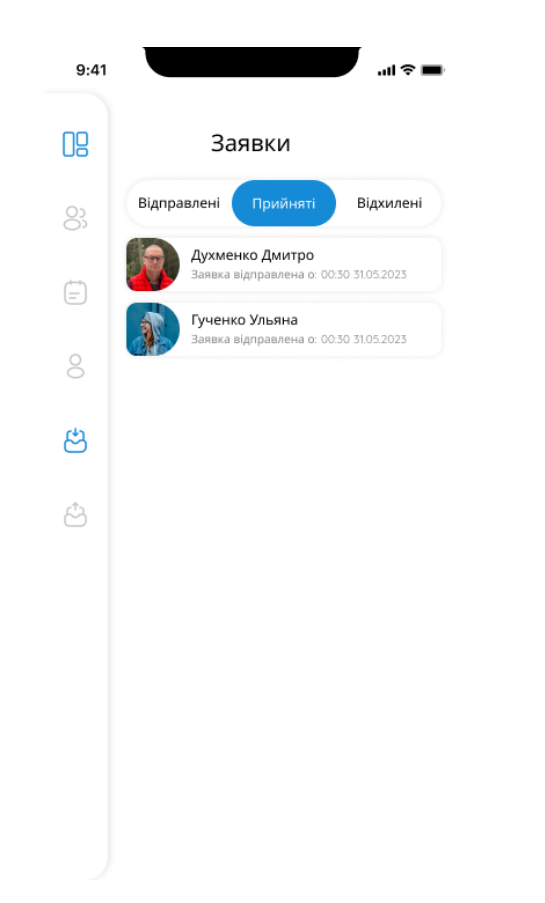

Рис. 3.44 – Заявки від волонтерів для організації (Прийняті)

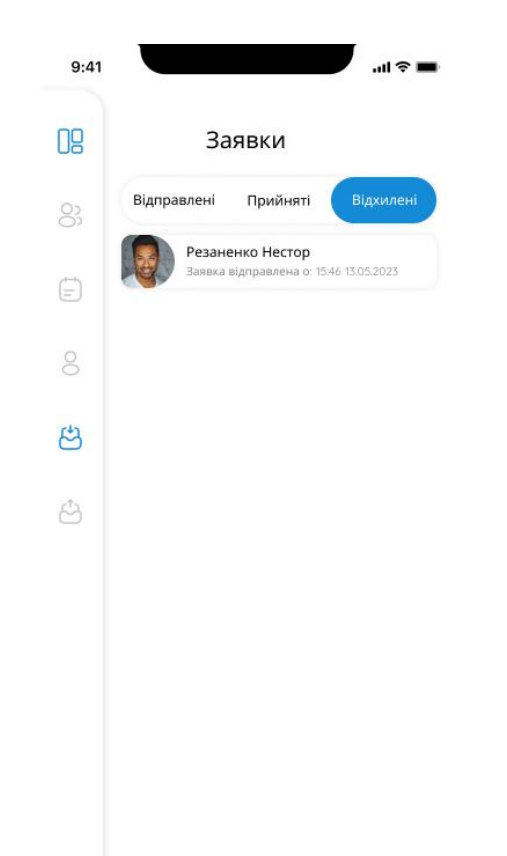

Рис. 3.45 – Заявки від волонтерів для організації (Відхилені)

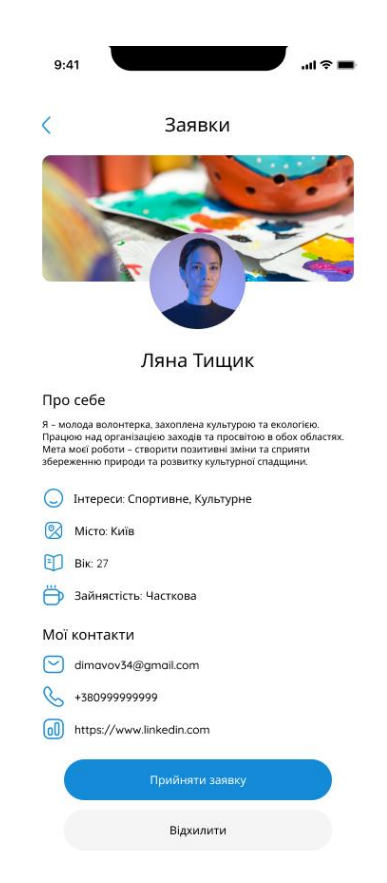

Рис. 3.46 – Детальна інформація заявки для організації

### 3.15 Заявки від організацій для волонтера

Організації можуть надсилати запити на співпрацю з волонтером. Організація обирає потрібного волонтера та надсилає заявку. Додаток додає заявки в окремі вкладки: відправлені, прийняті та відхилені.

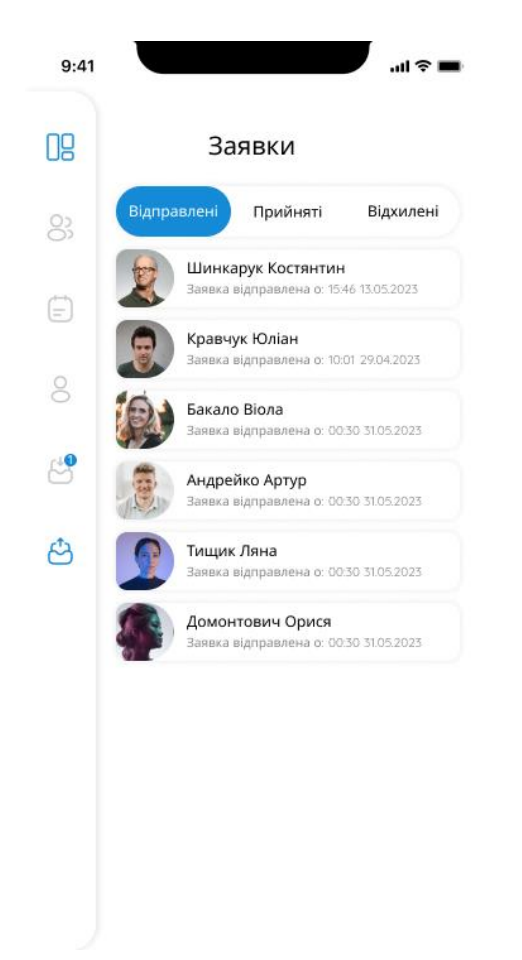

Рис. 3.47 – Заявки від організацій для волонтера (Відправлені)

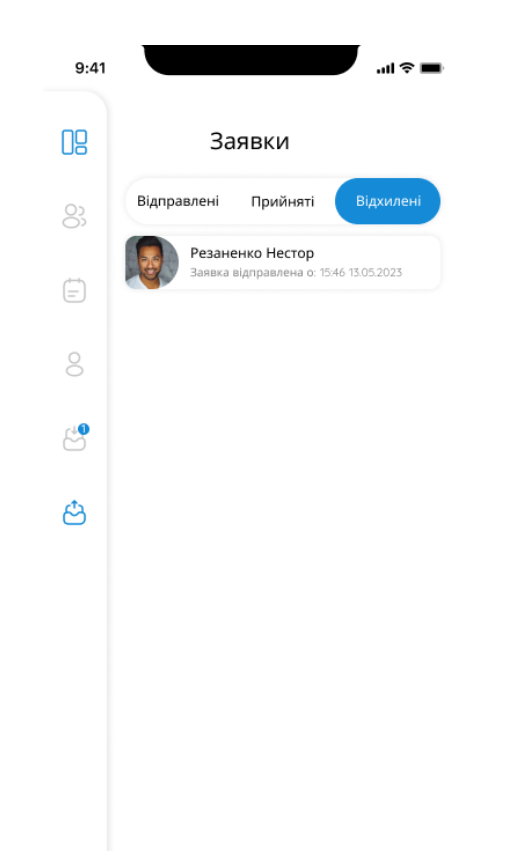

Рис. 3.48 – Заявки від організацій для волонтера (Відхилені)

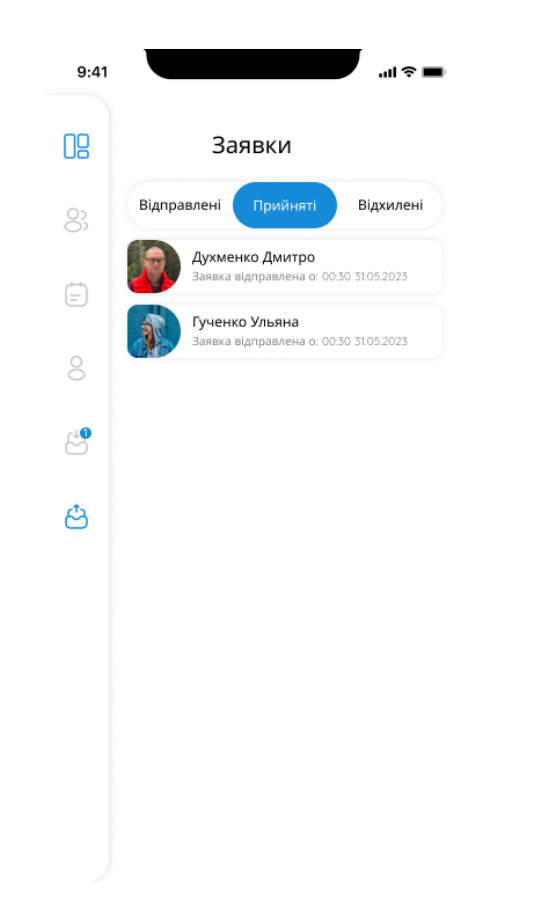

Рис. 3.49 – Заявки від організацій для волонтера (Прийняті)

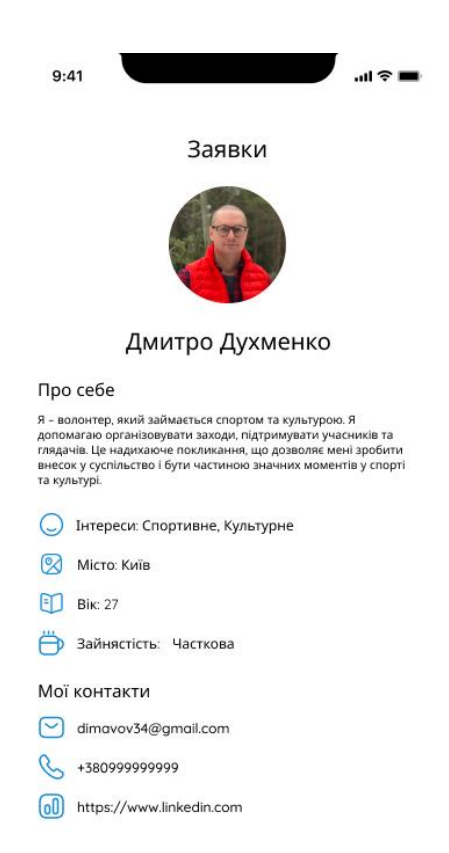

Рис. 3.50 – Детальна інформація заявки

3.16 Створення заходу

Організації мають можливість створювати заходи. Щоб створити захід, організатор має зайти у вкладку заходів і натиснути на кнопк[у](http://elar.khmnu.edu.ua/jspui/bitstream/123456789/12107/1/%D0%97%D0%B0%D0%BF%D0%BE%D1%80%D0%BE%D0%B6%D0%B5%D1%86%D1%8C_%D0%97%D0%B0%D0%BF%D0%B8%D1%81%D0%BA%D0%B0_%D0%A0%D0%B5%D0%BF%D0%BE%D0%B7%D0%B8%D1%82%D0%B0%D1%80%D1%96%D0%B9.pdf) [\(elar.khmnu.edu.ua\)](http://elar.khmnu.edu.ua/jspui/bitstream/123456789/12107/1/%D0%97%D0%B0%D0%BF%D0%BE%D1%80%D0%BE%D0%B6%D0%B5%D1%86%D1%8C_%D0%97%D0%B0%D0%BF%D0%B8%D1%81%D0%BA%D0%B0_%D0%A0%D0%B5%D0%BF%D0%BE%D0%B7%D0%B8%D1%82%D0%B0%D1%80%D1%96%D0%B9.pdf) "Створити новий захід". Потім відкривається вікно з шаблоном, де організатор має заповнити всі поля. Обов'язково всі поля мають бути заповнені. Після того як організатор заповнив усі поля, він має натиснути на кнопку "Створити". Якщо організатор передумав, він може натиснути на кнопку [\(elar.khmnu.edu.ua\)](http://elar.khmnu.edu.ua/jspui/bitstream/123456789/12107/1/%D0%97%D0%B0%D0%BF%D0%BE%D1%80%D0%BE%D0%B6%D0%B5%D1%86%D1%8C_%D0%97%D0%B0%D0%BF%D0%B8%D1%81%D0%BA%D0%B0_%D0%A0%D0%B5%D0%BF%D0%BE%D0%B7%D0%B8%D1%82%D0%B0%D1%80%D1%96%D0%B9.pdf) "Відхилити" і шаблон видалитися.

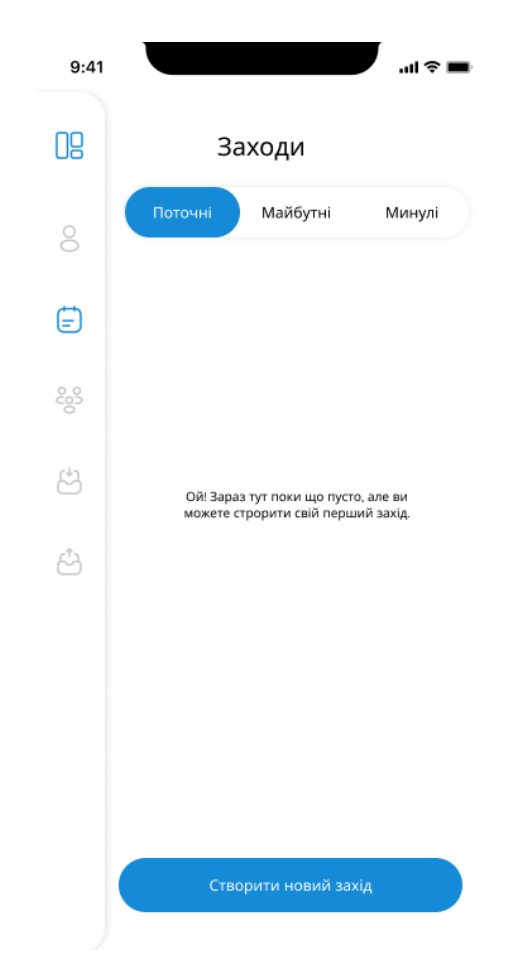

Рис. 3.51 – Екран заходів організації
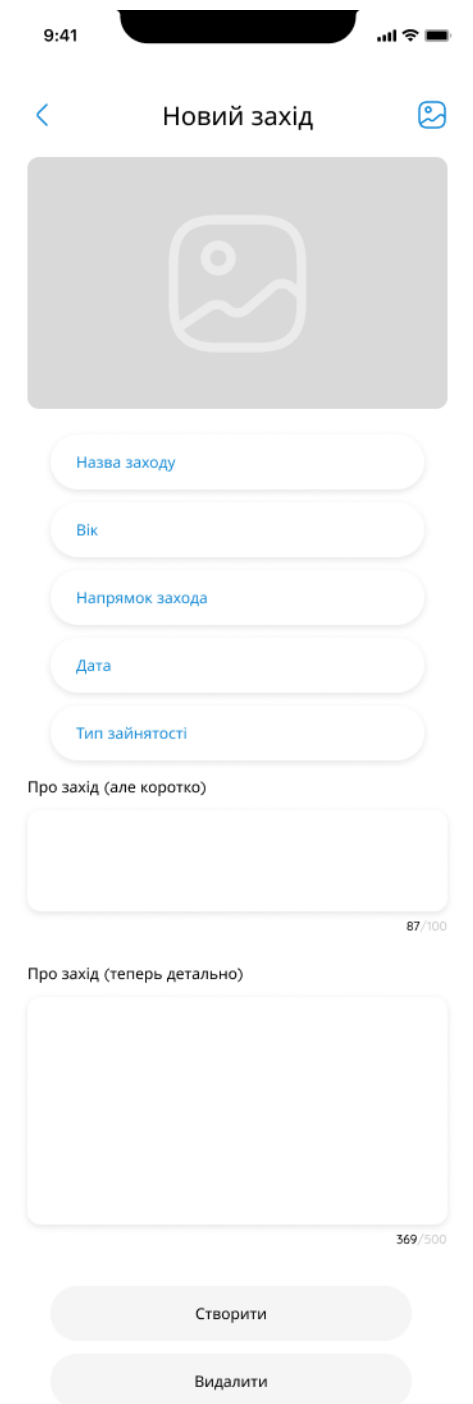

Рис. 3.52 – Шаблон заповнення заходу

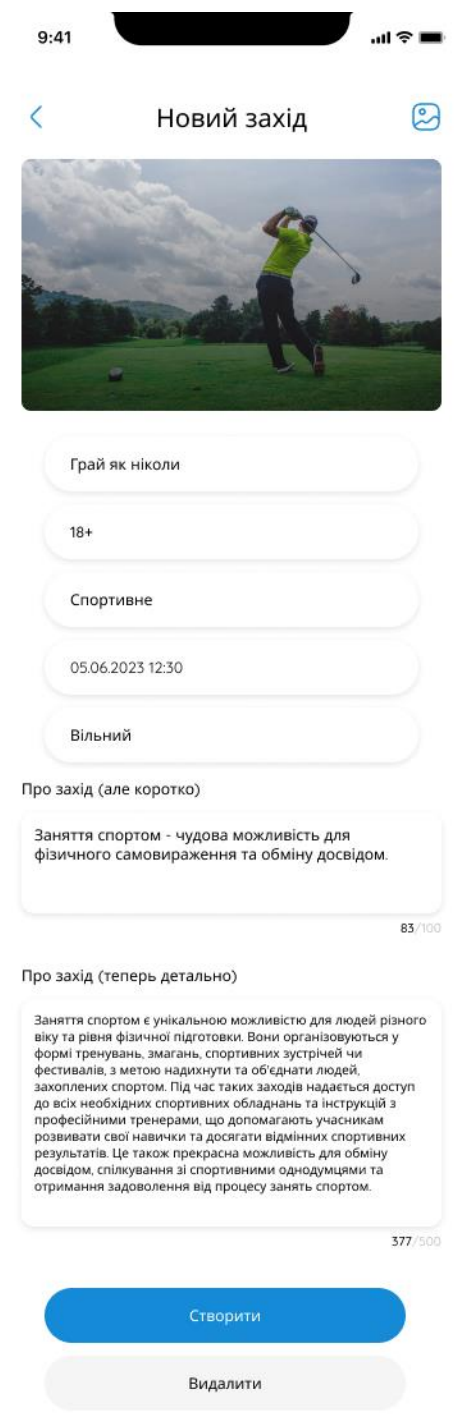

Рис. 3.53 – Заповнений шаблон заходу

## 3.17 Висновки по третьому розділу

У цьому розділі був представлений готовий волонтерський додаток, який допомагає волонтерам і організаціям шукати одне одного.

## ВИСНОВКИ

Під час написання дипломної роботи було розроблено волонтерський застосунок, під операційну систему андроїд, мовою програмування котлін, у середовищі розробки андроїд студіо. Також було виконано такі завдання:

 Знайшов потрібний матеріал, який сприяв розробці волонтерського додатку.

 Знайшов та ознайомився з відповідними інструментами розробк[и](http://library.econom.zp.ua:85/bitstream/handle/123456789/21/2022_Antiplagiat_Faizel_IPZ_118k9.pdf?sequence=2&isAllowed=y) [\(library.econom.zp.ua\)](http://library.econom.zp.ua:85/bitstream/handle/123456789/21/2022_Antiplagiat_Faizel_IPZ_118k9.pdf?sequence=2&isAllowed=y) та розібрався як з ними працювати.

Вивчив матеріал який стосується теми дипломної роботи.

Розробив план по якому буде розроблявся волонтерський додаток.

 Розробив волонтерський додаток, протестував його на помилки та працездатність.

 Написав кваліфікаційну роботу та зробив висновк[и](http://library.econom.zp.ua:85/bitstream/handle/123456789/21/2022_Antiplagiat_Faizel_IPZ_118k9.pdf?sequence=2&isAllowed=y) [\(library.econom.zp.ua\)](http://library.econom.zp.ua:85/bitstream/handle/123456789/21/2022_Antiplagiat_Faizel_IPZ_118k9.pdf?sequence=2&isAllowed=y) по даній роботі.

Цей додаток має всі необхідні функції для комфортної роботи користувача. Додаток повністю протестований і готовий до роботи.

СПИСОК ВИКОРИСТАНИХ ДЖЕРЕЛ [\(library.econom.zp.ua\)](http://library.econom.zp.ua:85/bitstream/handle/123456789/21/2022_Antiplagiat_Faizel_IPZ_118k9.pdf?sequence=2&isAllowed=y)